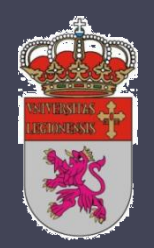

#### Universidad de León

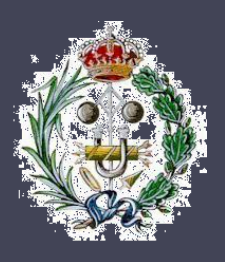

Escuela de Ingenierías Industrial e Informática Titulación de Ingeniero Técnico Industrial (Especialidad en Electrónica, Regulación y Automatismos)

## Configuración Y Programación de Autómata MOELLER XC201 para Maqueta Industrial

Autor: Fernando casado García

# Índice

# Índice

### Introducción

- El estándar IEC 61131-3 ha surgido en respuesta a la necesidad de unificar los lenguajes y el software de programación y comunicación de sistemas de control basados en autómatas programables (PLC).
- El autómata MOELLER XC201 cumple con el estándar IEC 61131-3.
- El autómata MOELLER XC201 dispone de conectividad Ethernet y un servidor OPC para intercambio de datos.
- El software CoDeSys es un entorno de programación para autómatas programables que cumplen el estándar IEC 61131-3.
- El software CoDeSys también incorpora un sistemas HMI/SCADA para la supervisión y control de las variables a través de un interfaz gráfico.

# Índice

# Índice

### Estándar IEC 61131-3

El estándar internacional IEC 61131 es una colección completa de estándares referentes a autómatas programables y sus periféricos asociados. Consta de las siguientes partes:

#### • **Parte1: información general**

Establece las definiciones e identifica las principales características relativas a la selección y aplicación de los autómatas programables y sus periféricos asociados.

#### • **Parte 2: equipo requerimientos y pruebas**

Especifica los requisitos del equipo y pruebas relacionadas para los autómatas programables (PLC) y sus periféricos asociados.

#### • **Parte 3: lenguajes de programación**

- Diagrama de Contactos
- Diagrama de Bloques de Funciones
- Lista de Instrucciones
- Texto estructurado.

### Estándar IEC 61131-3

#### • **Parte 4: guías de usuario**

Un reporte técnico que proporciona una vista general y guías de aplicación del estándar para los usuarios finales de los controladores programables.

#### • **Parte 5: especificación del servicio de mensajería**

Define la comunicación de datos entre controladores programables y otros sistemas electrónicos usando el "Manufacturing Message Specification" (MMS, acorde al ISO/IEC 9506).

#### • **Parte 6: programación en lógica difusa**

Define los elementos básicos de programación de "lógica difusa" para su uso en Controladores programables.

• **Parte 7: guías para aplicación e implementación de lenguajes de programación**

Proporciona una guía para los desarrolladores de software para los lenguajes de programación definidos en la parte 3.

# Índice

# Índice

#### Lenguajes de programación Elementos Comunes

- **Tipos de Datos**
	- Estándar: (Booleanos, enteros, reales, byte, palabra…)
	- Derivados.
- **Variables**
	- Locales
	- Globales

#### • **Unidades de organización del programa**

En IEC 61131-3 los Programas, Bloques de Función y Funciones se denominan Unidades de Organización de Programa (program organization units o POUs).

- Funciones
	- Funciones estándar: ADD, ABS, SQRT, SIN, COS…
	- Funciones definidas por el ususario
- Bloques Funcionales (Function Blocks FBs): Los bloques funcionales son los equivalentes de los circuitos integrados
- Programas

#### Lenguajes de programación Elementos Comunes

• **Configuración, recursos y tareas**

Modelo de software multiprocesamiento:

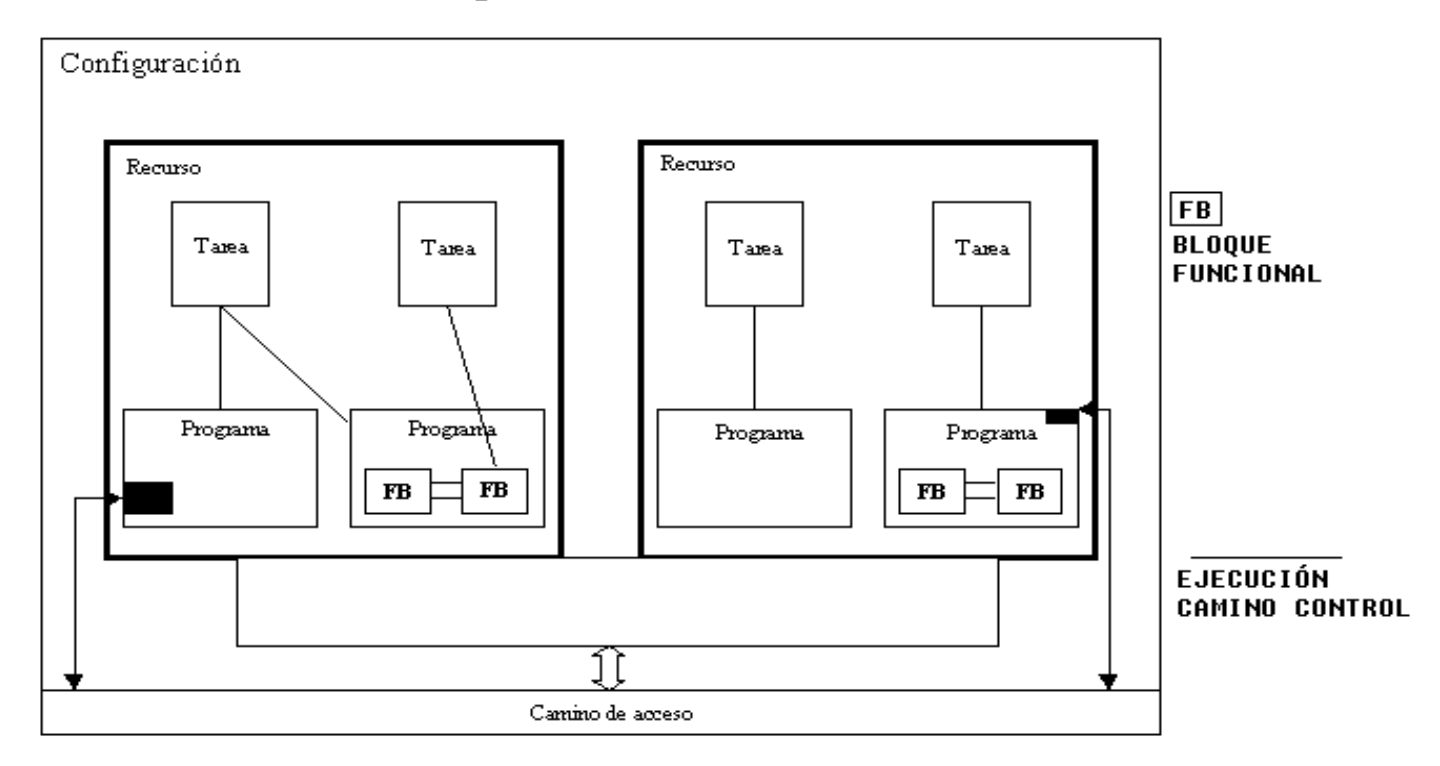

#### Lenguajes de programación Elementos Comunes

• **Grafica de Secuencia de Funciones (Sequential Function Chart - SFC)** SFC describe gráficamente el comportamiento secuencial de un programa de control. Esta definición deriva de las Redes de Petri y Grafcet (IEC 848)

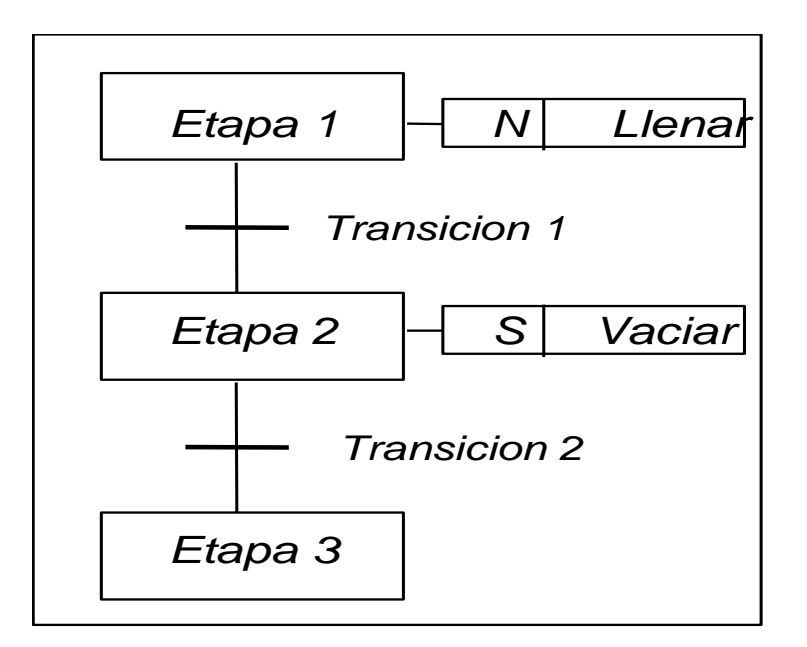

Se definen cuatro lenguajes de programación normalizados. Esto significa que su sintaxis y semántica ha sido definida, no permitiendo particularidades distintivas (dialectos). Una vez aprendidos se podrá usar una amplia variedad de sistemas basados en esta norma.

#### • **Lenguajes textuales**

- Lista de Instrucciones (Instruction List IL)
- Texto estructurado (Structured Text ST)
- **Lenguajes gráficos**
	- Diagrama de Contactos (Ladder Diagram LD)
	- Diagrama de Bloques de Funciones (Function Block Diagram FBD)

La elección del lenguaje de programación depende de los conocimientos del programador, el problema a tratar, el nivel de descripción del proceso, la estructura del sistema de control o la coordinación con otras personas o departamentos.

#### **LISTA DE INSTRUCCIONES**

*Lista de Instrucciones* (IL) es el modelo de lenguaje ensamblador basado un acumulador simple; procede del alemán "Anweisungliste", AWL.

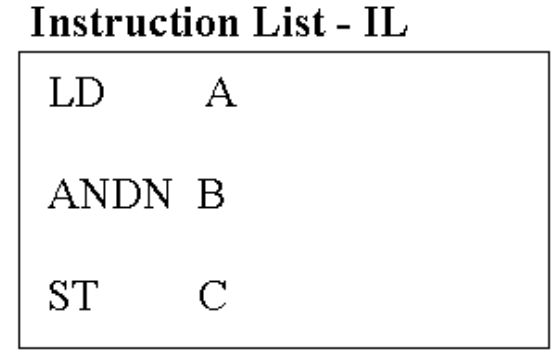

#### **TEXTO ESTRUCTURADO**

El lenguaje *Texto estructurado* (ST) es un lenguaje de alto nivel con orígenes en el Ada, Pascal y ´C´; puede ser utilizado para codificar expresiones complejas e instrucciones anidadas; este lenguaje dispone de estructuras para bucles (REPEAT-UNTIL; WHILE-DO), ejecución condicional (IF-THEN-ELSE; CASE), funciones (SQRT, SIN, etc.).

**Structured Text - ST** 

 $C = A AND NOT B$ 

#### **DIAGRAMA DE CONTACTOS**

*El Diagrama de contactos* (LD) tiene sus orígenes en los Estados Unidos. Está basado en la presentación gráfica de la lógica de relés.

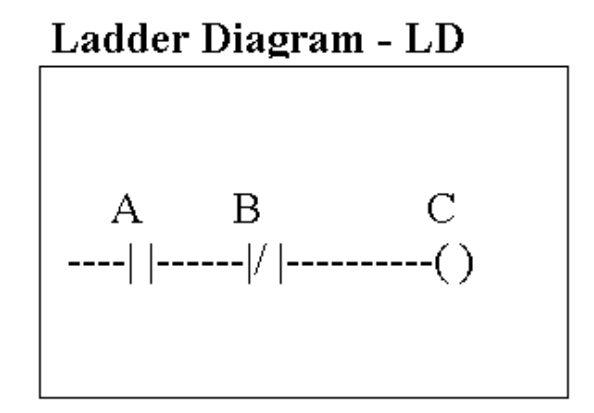

#### **DIAGRAMA DE BLOQUES FUNCIONALES**

El *Diagramas de Bloques Funcionales* (FBD) es muy común en aplicaciones que implican flujo de información o datos entre componentes de control. Las funciones y bloques funcionales aparecen como circuitos integrados y es ampliamente utilizado en Europa.

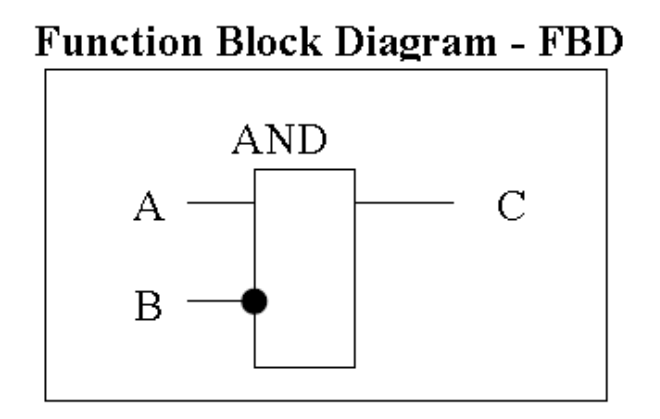

#### **GRÁFICO DE FUNCIÓN CONTINUA**

CoDeSys soporta todos los lenguajes mencionados por la norma IEC-61131, además hay disponible, basado en el Diagrama de Bloques Funcionales, el Gráfico de Función Continua (CFC). Sin embargo, no funciona con las redes, sino más bien con elementos que se pueden situar libremente. Esto permite la retroalimentación, por ejemplo.

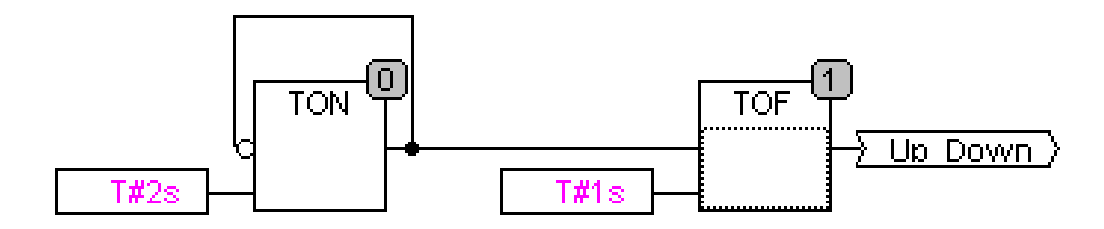

# Índice

# Índice

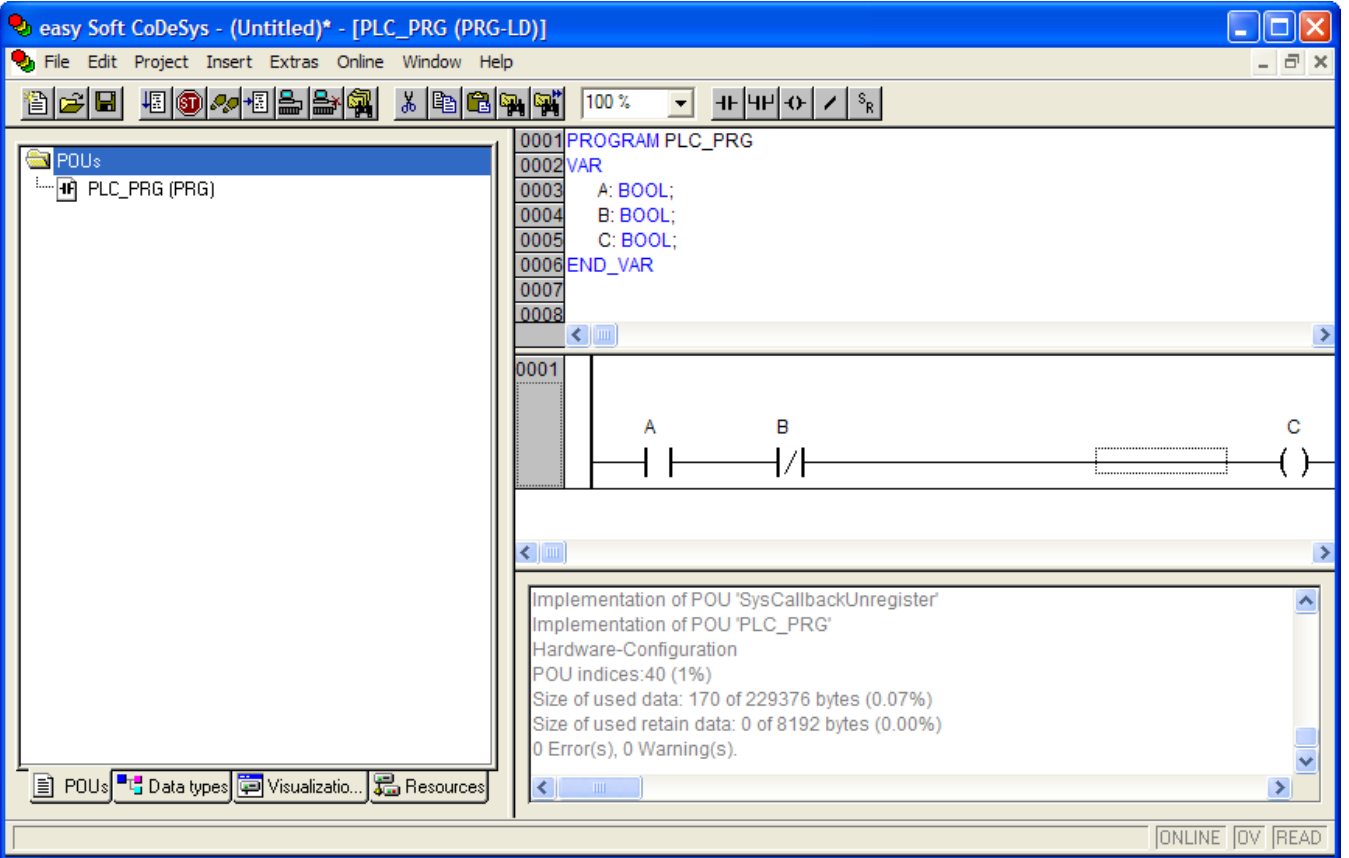

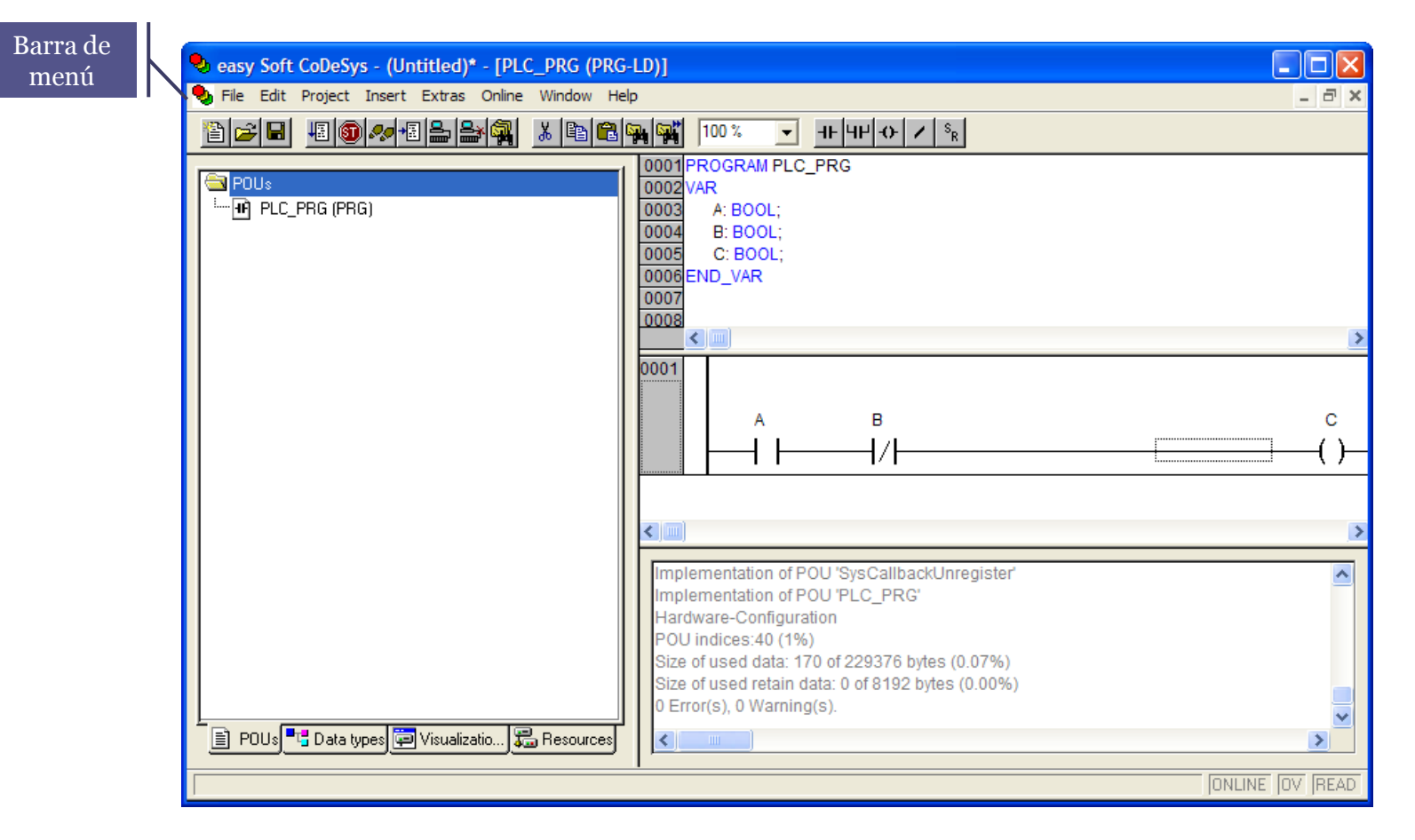

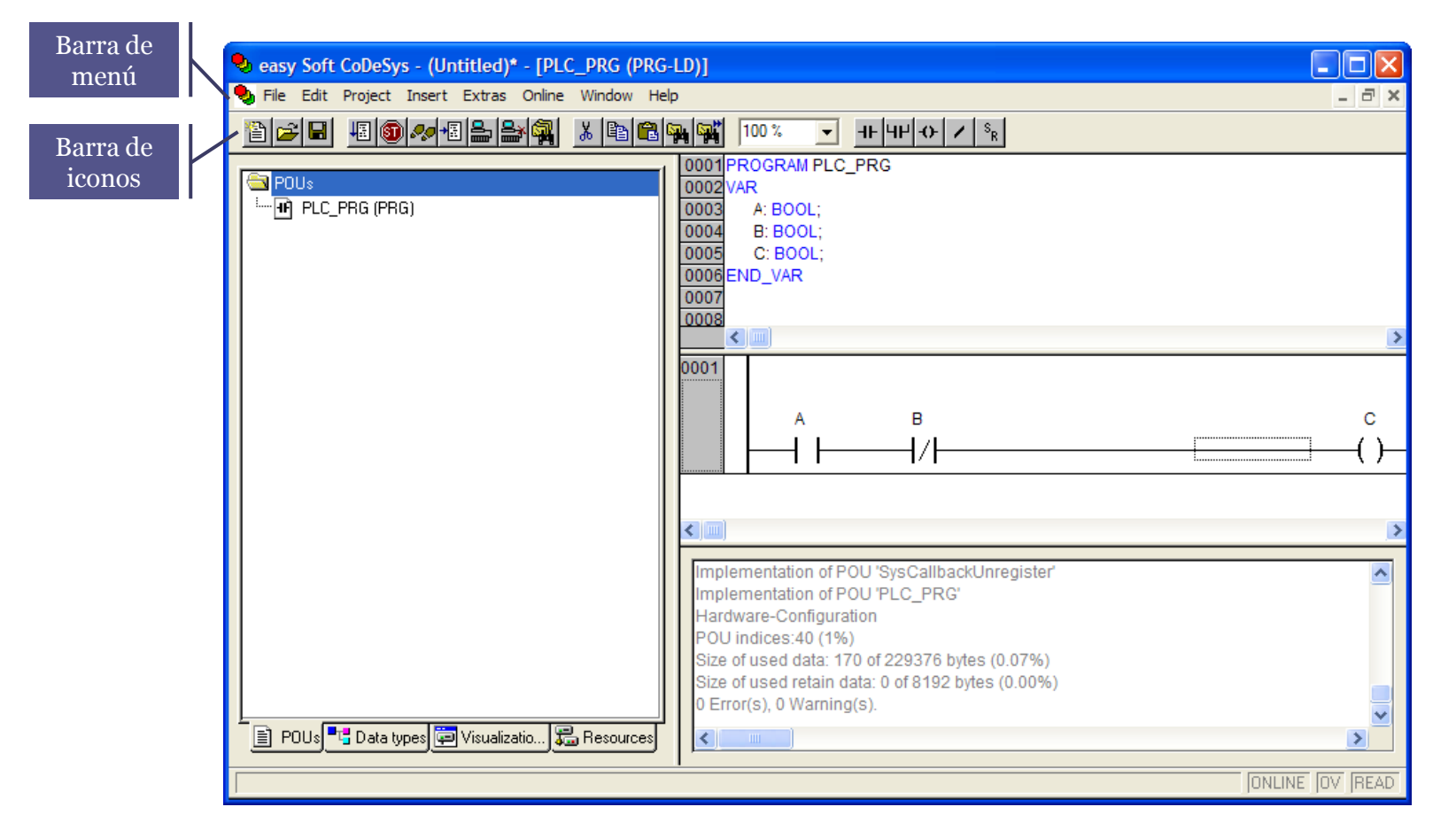

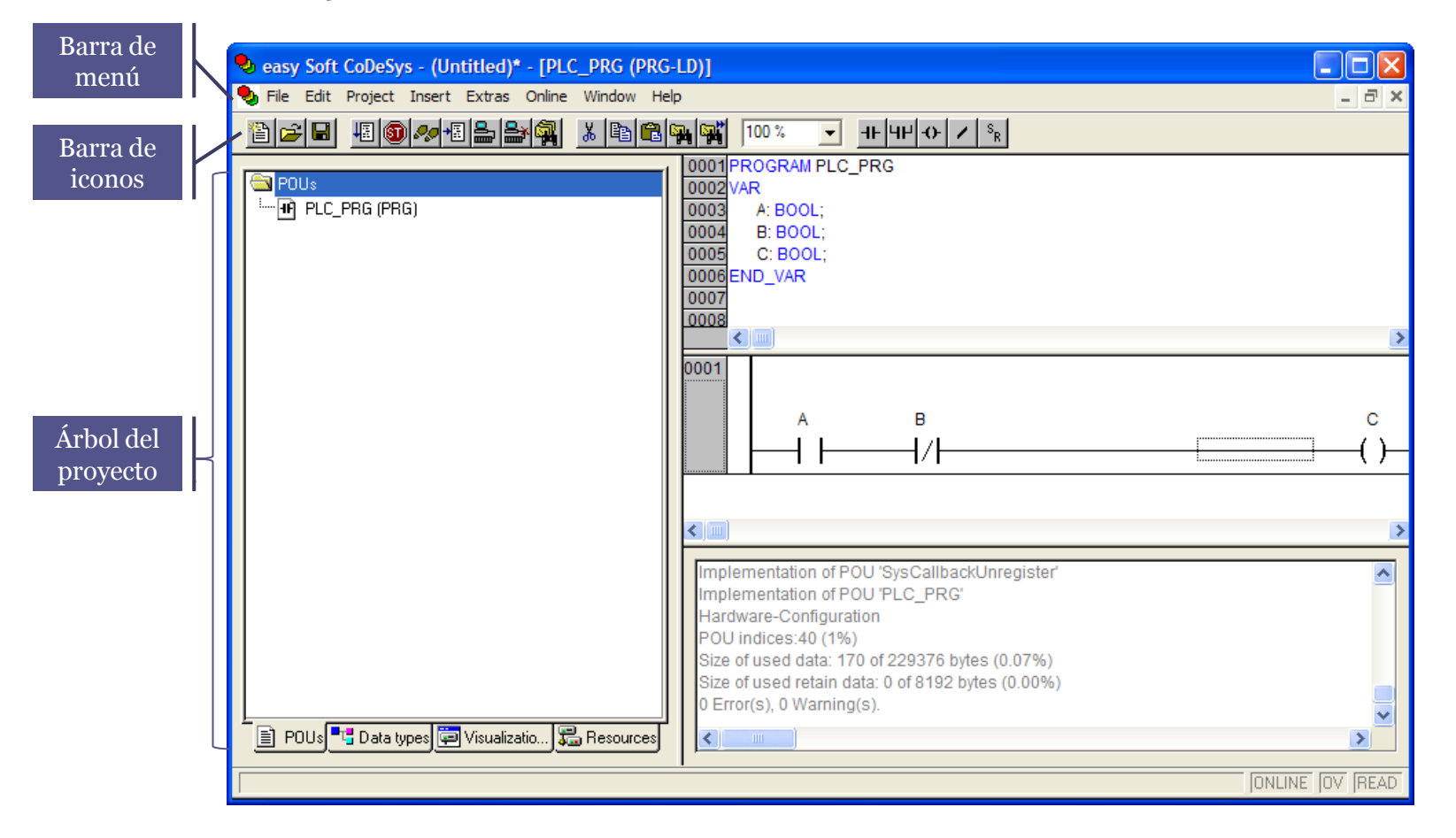

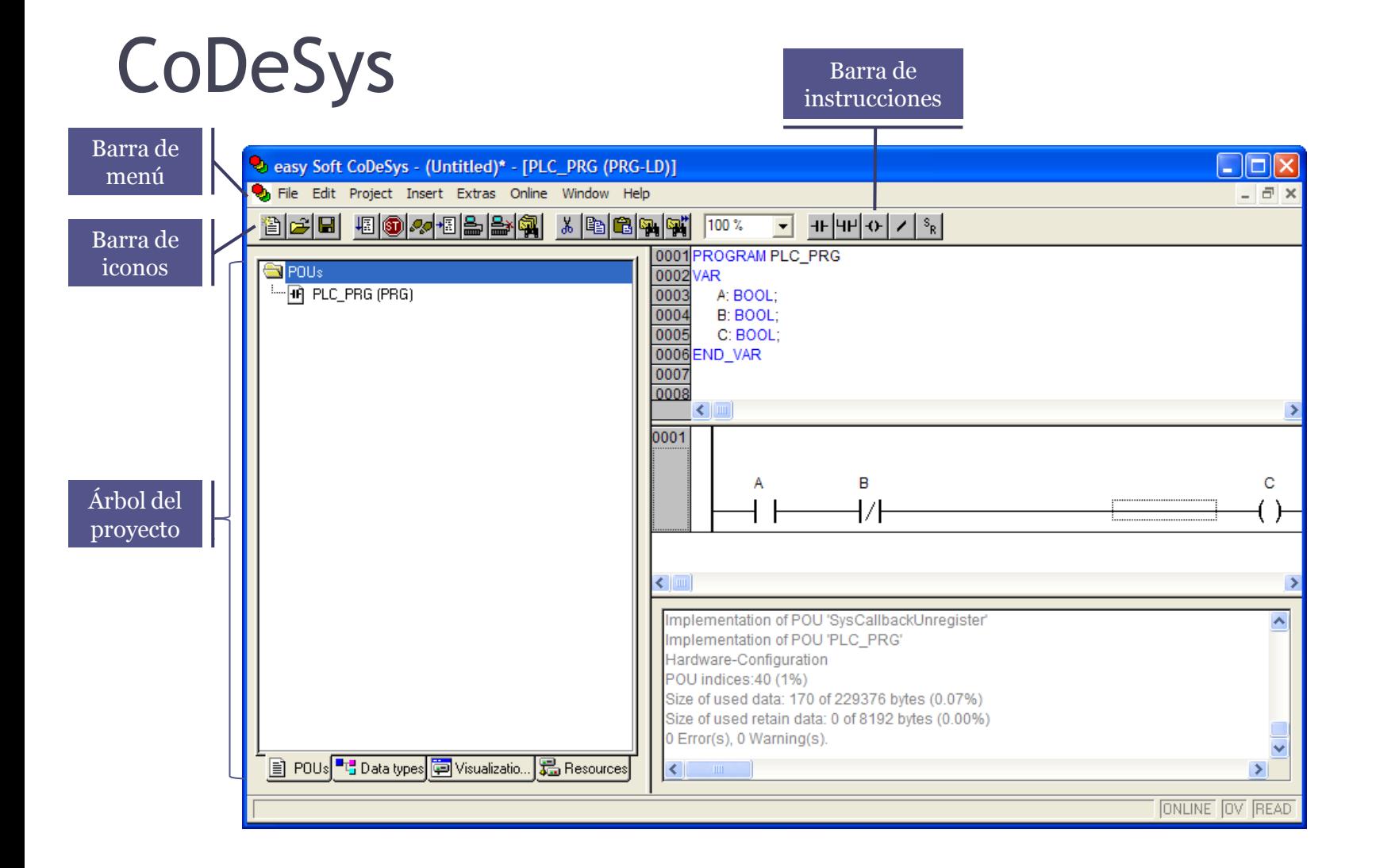

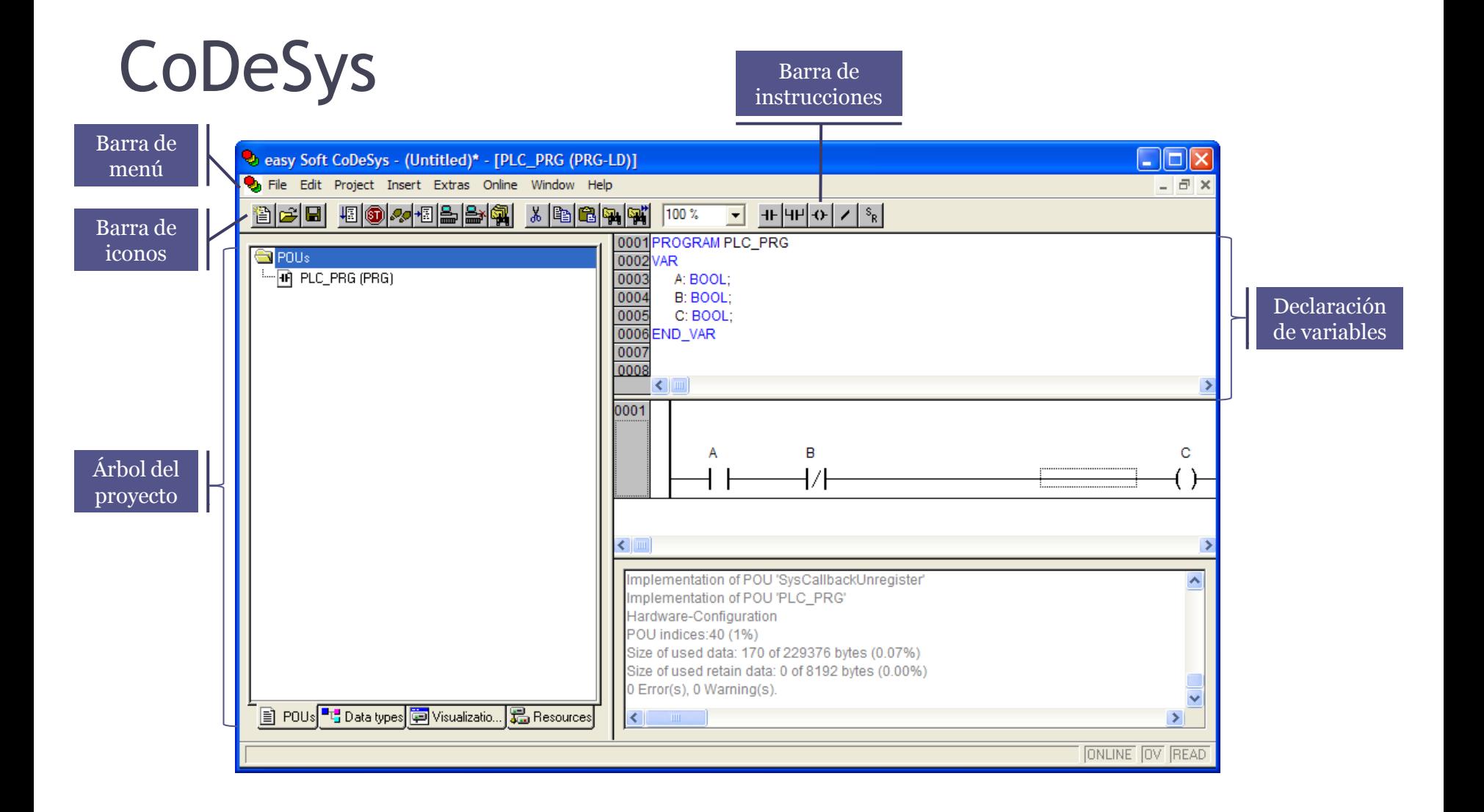

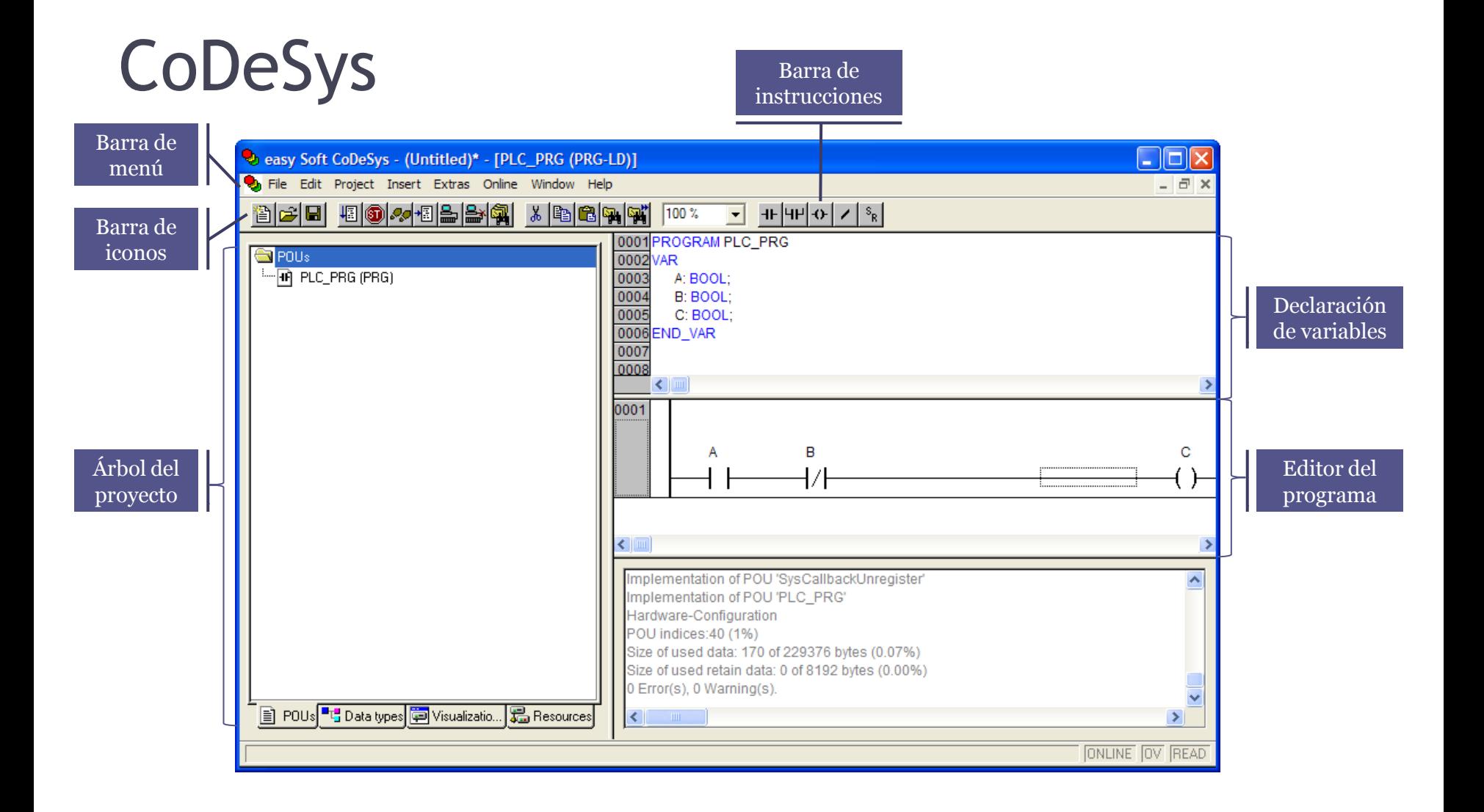

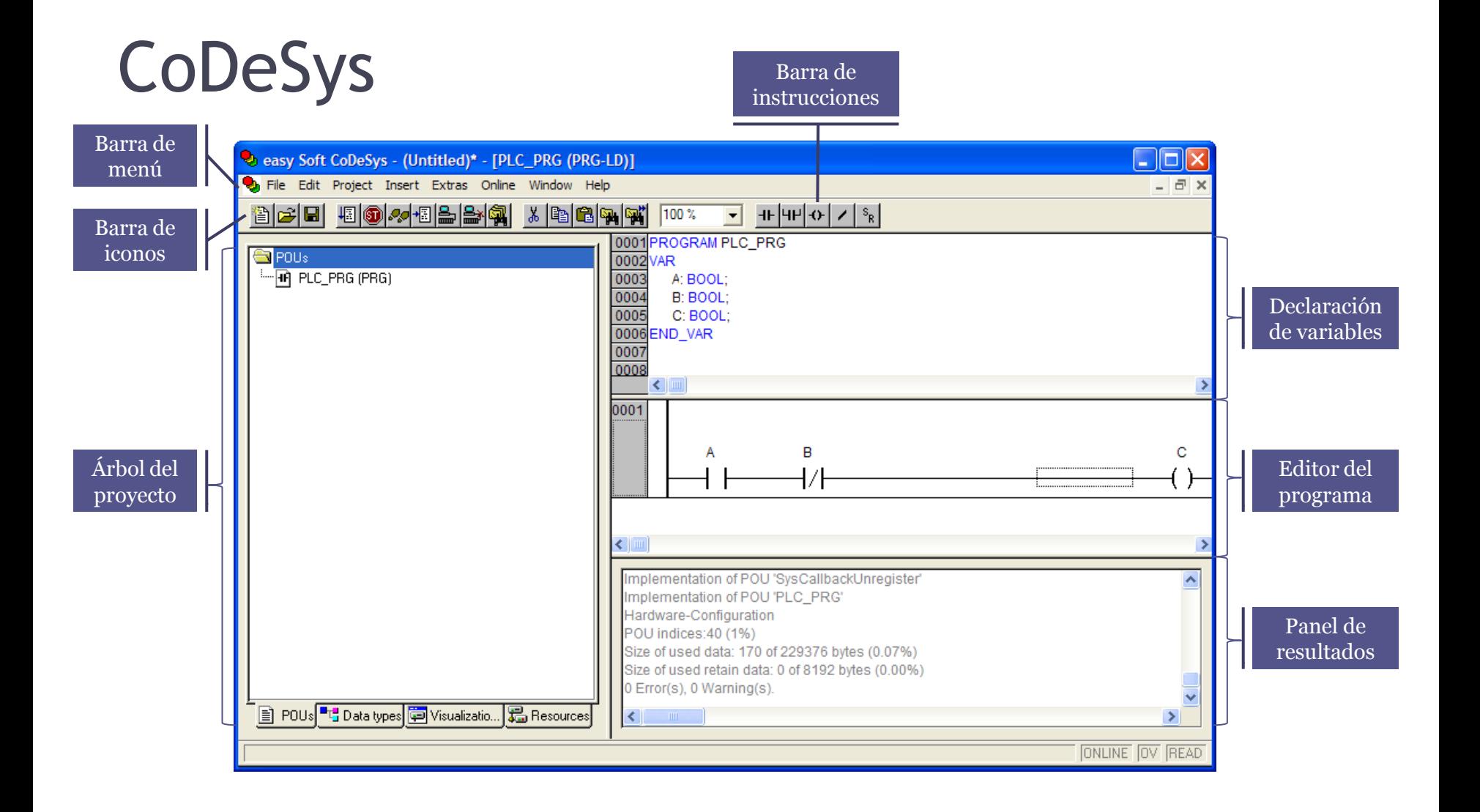

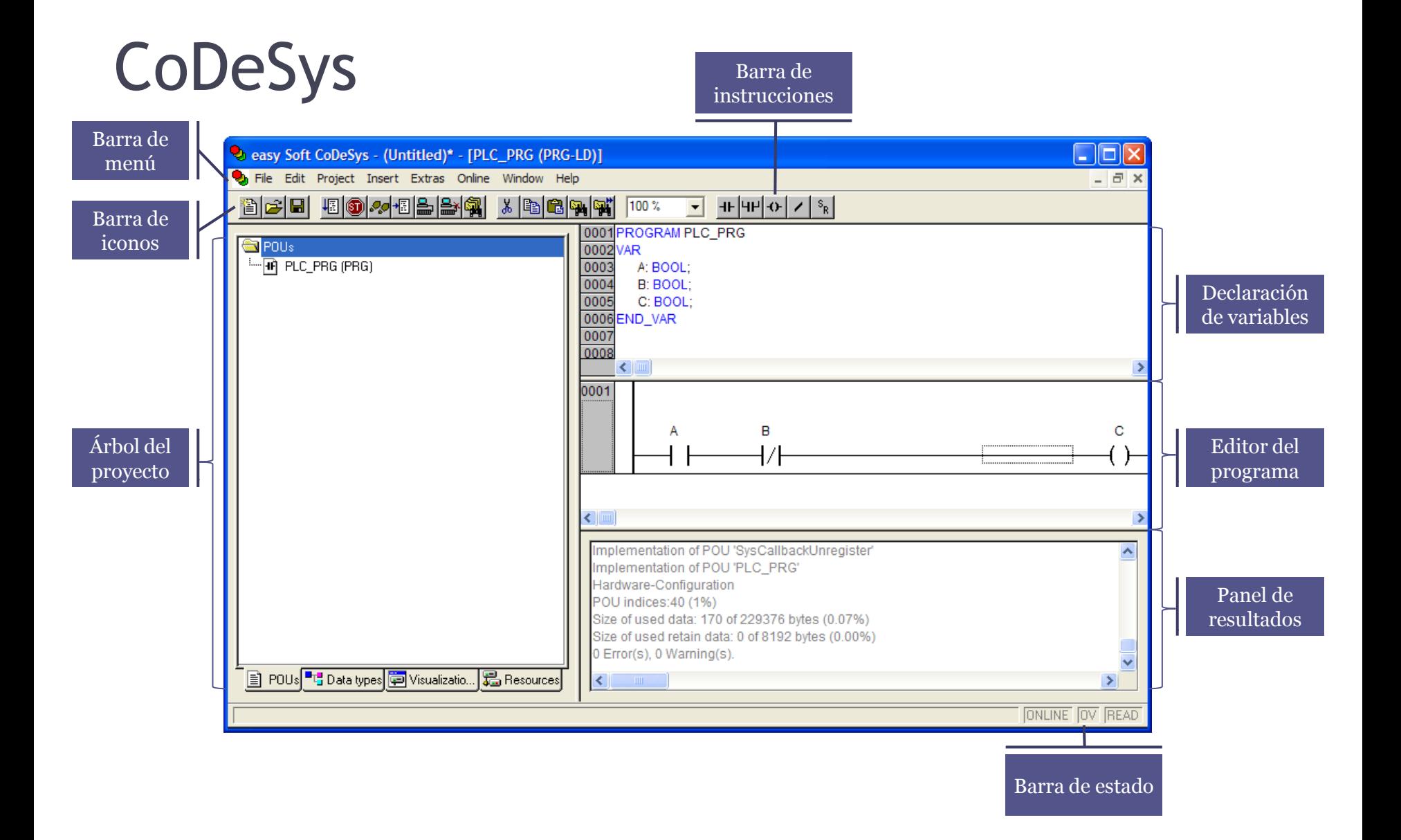

### CoDeSys

La versión suministrada con el autómata programable MOELLER XC201 es easy Soft CoDeSys versión 2.3.5.8. Pasos para la configuración del autómata y las comunicaciones:

• Selección del modelo de autómata (al inicio de un nuevo proyecto).

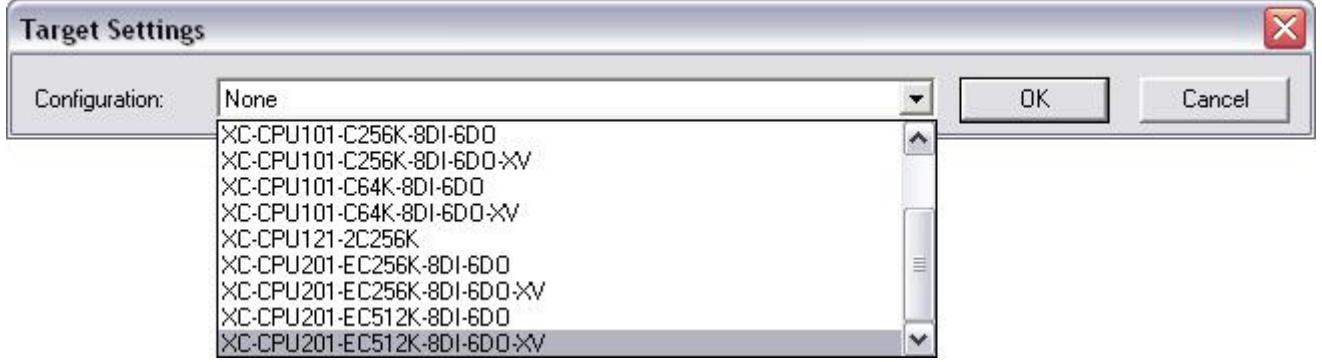

### CoDeSys

• Configuración del autómata (Resources > PLC Configuration).

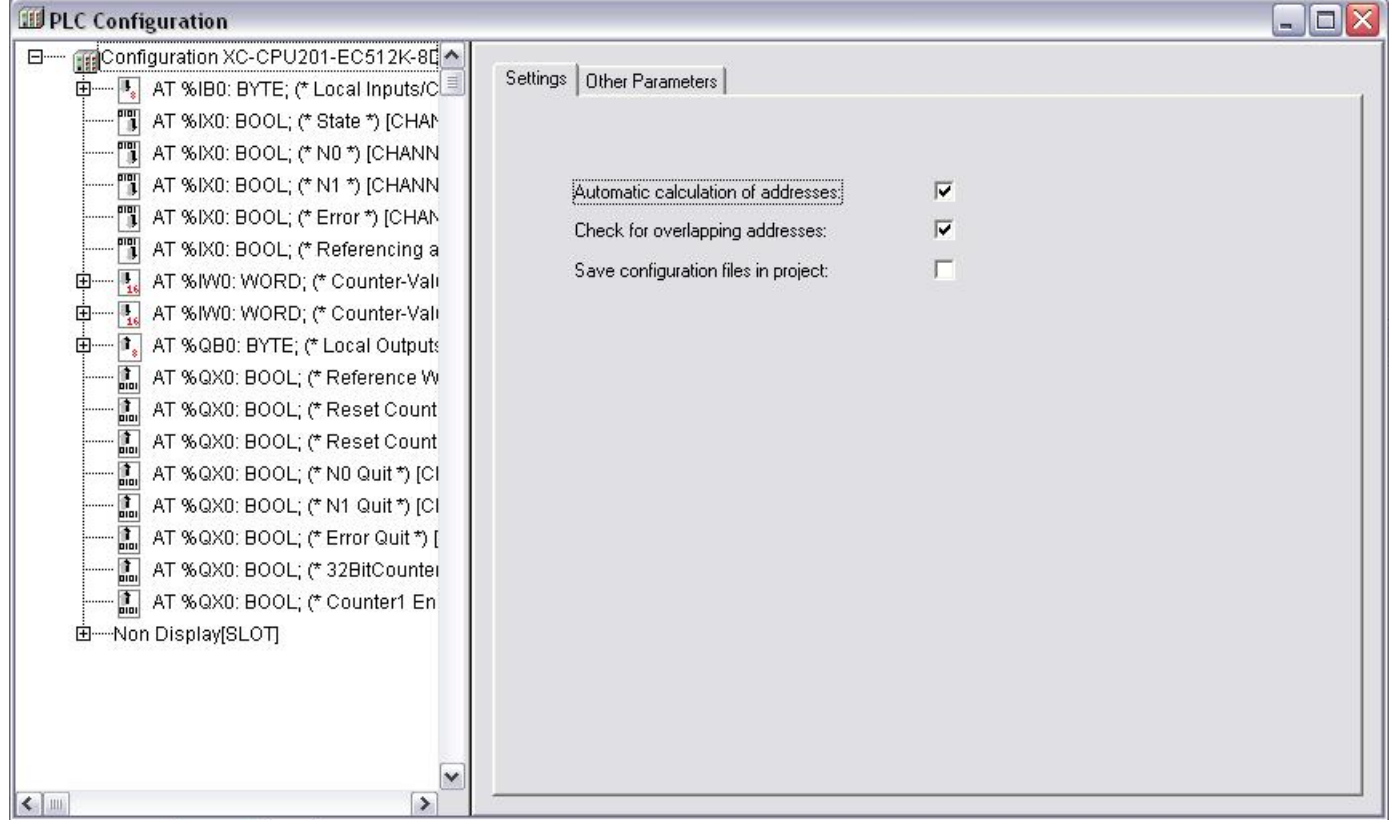

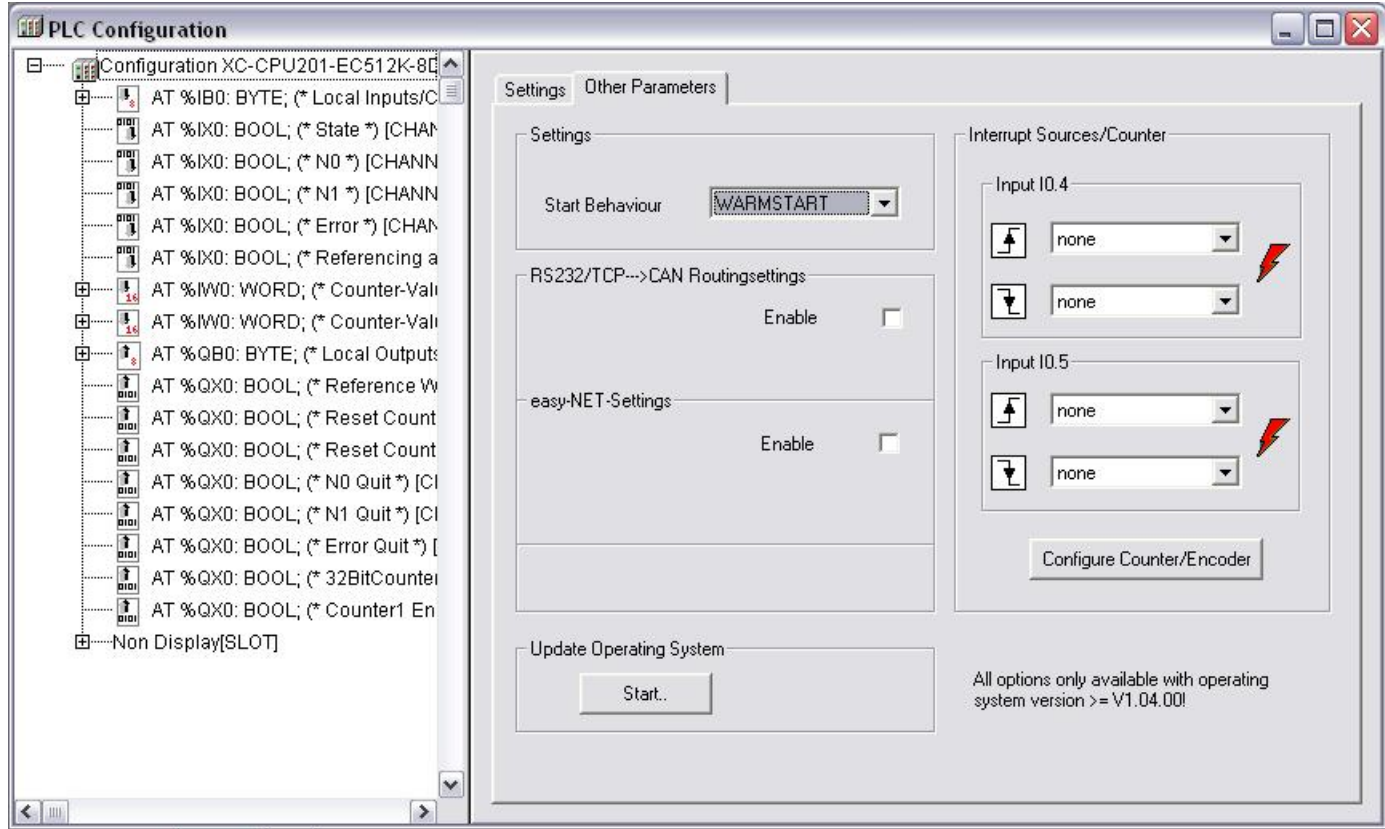

### CoDeSys

• Configuración de las comunicaciones (Online > Communication Parameters).

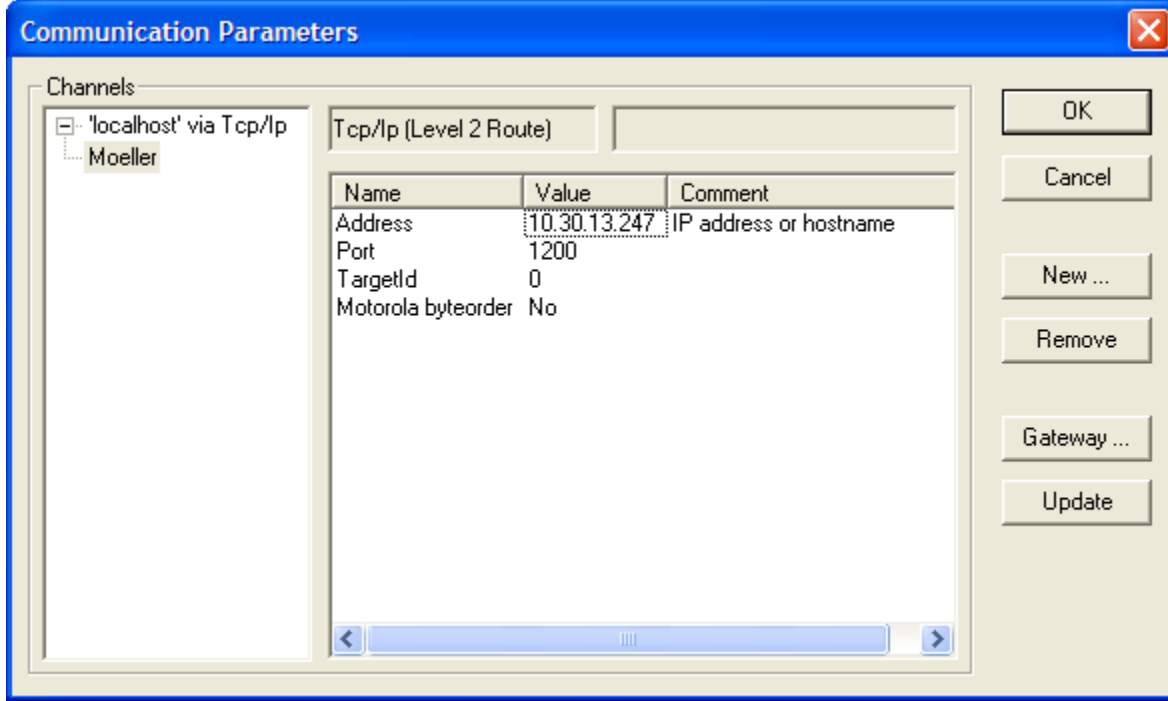

### CoDeSys

• Configuración del servidor OPC (OPC Configurator).

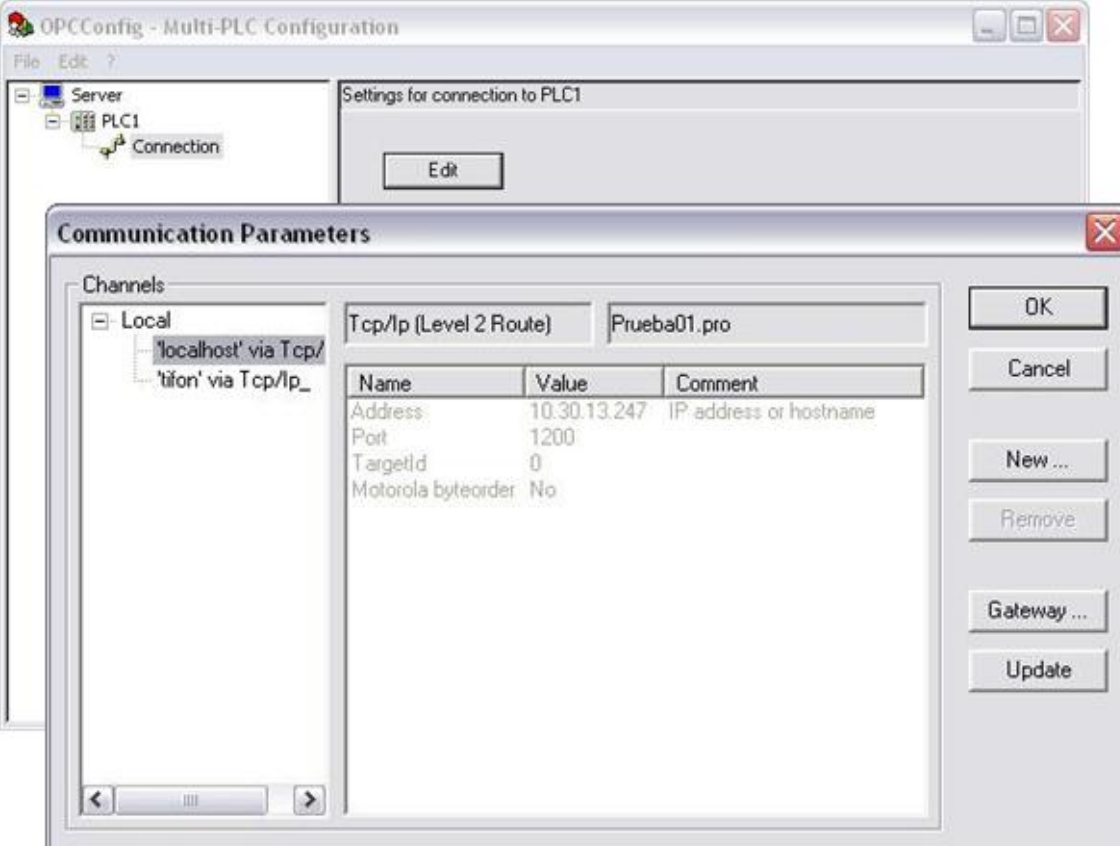

### CoDeSys

• Selección de variables OPC (Project > Options > Symbol configuration).

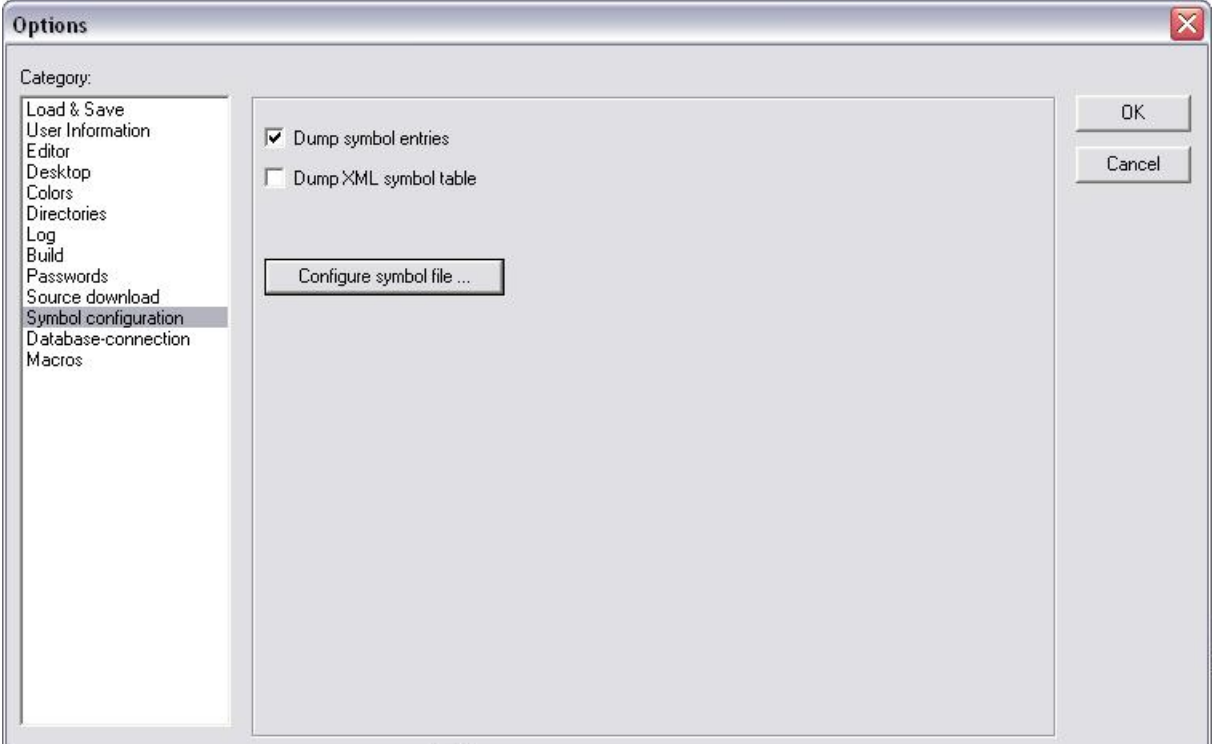
# CoDeSys

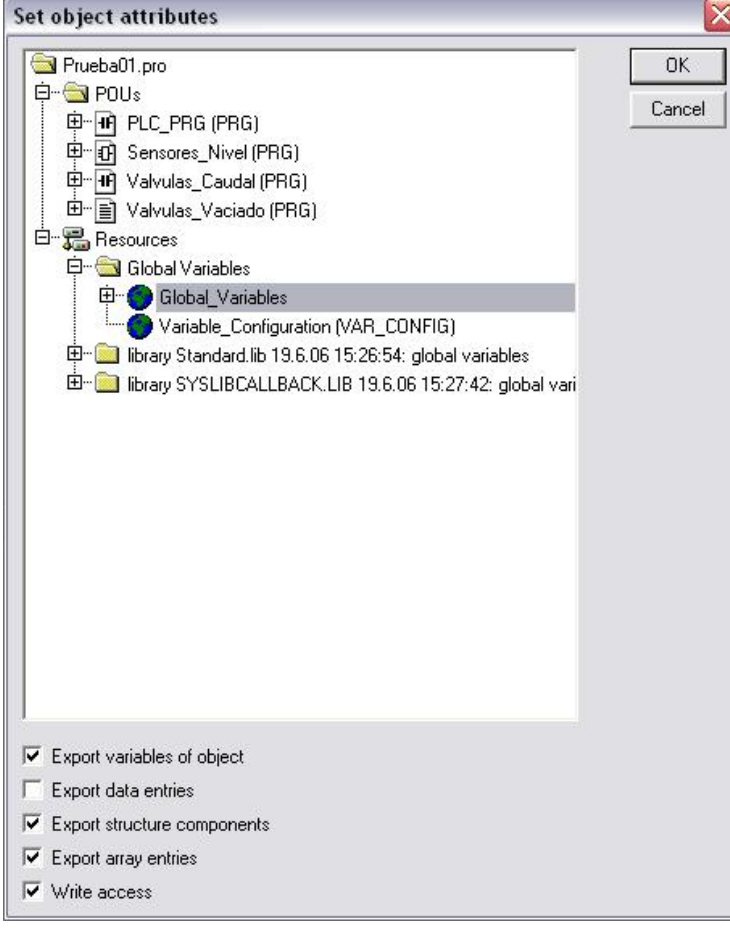

# CoDeSys

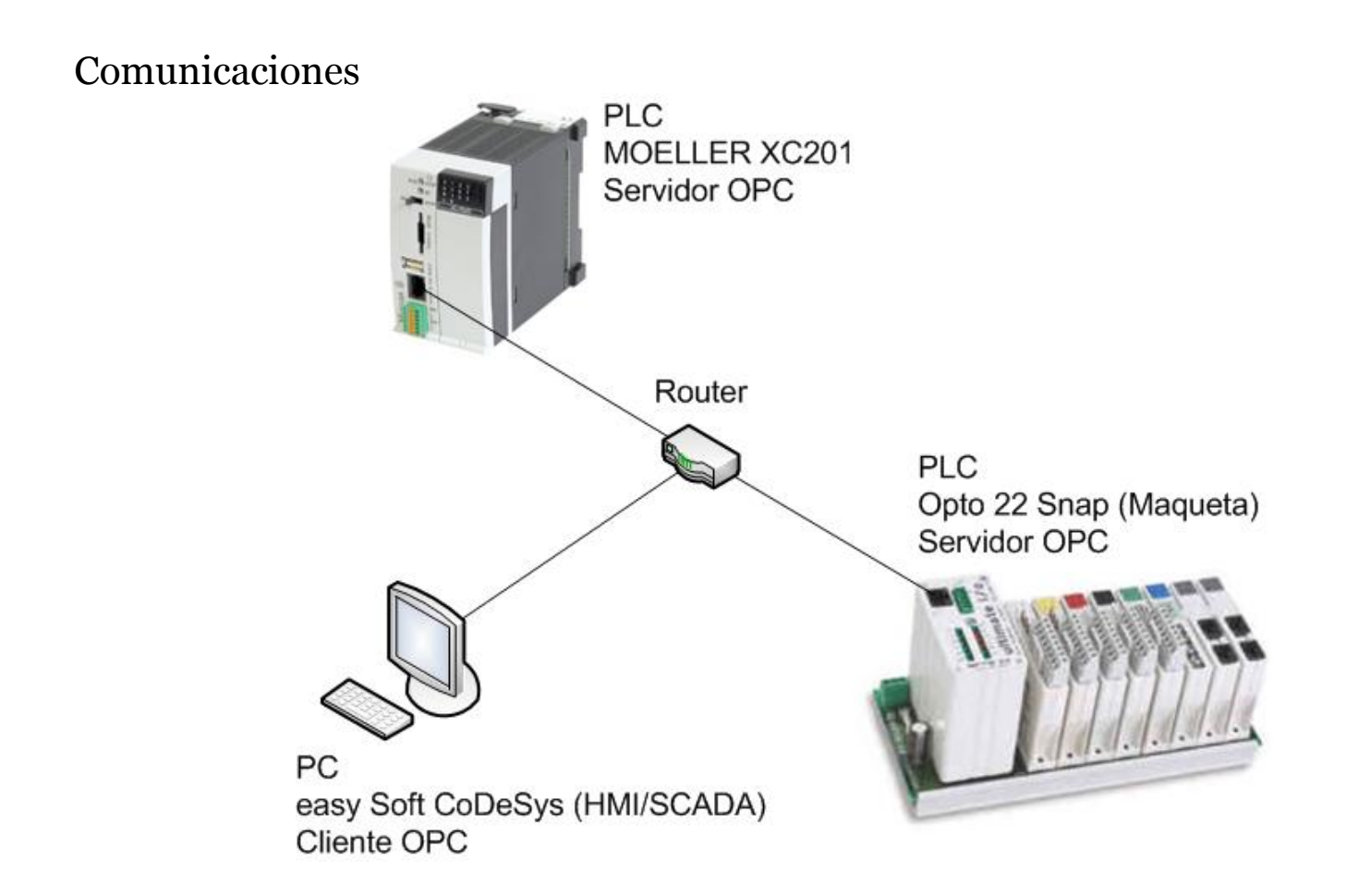

# Índice

Introducción Estándar IEC 61131-3 Lenguajes de programación CoDeSys Prácticas Conclusiones

# Índice

Introducción Estándar IEC 61131-3 Lenguajes de programación CoDeSys **Prácticas** Conclusiones

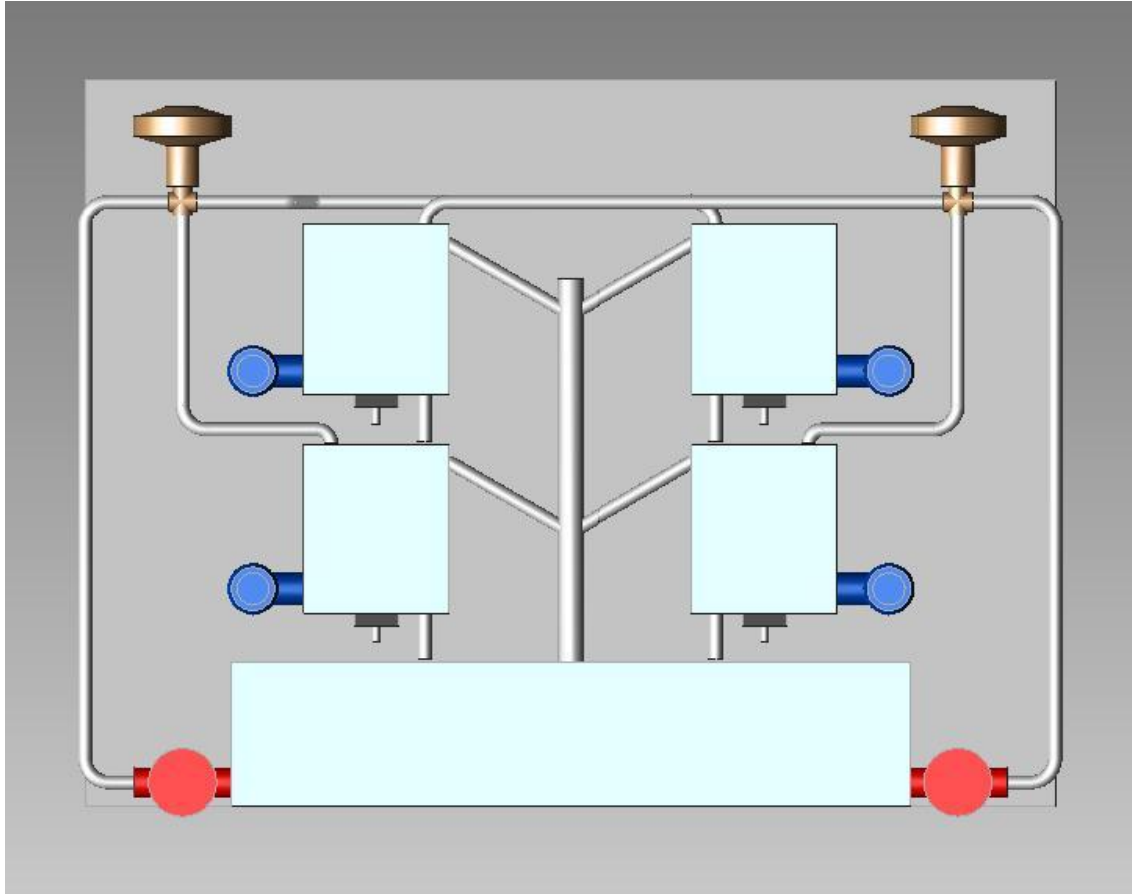

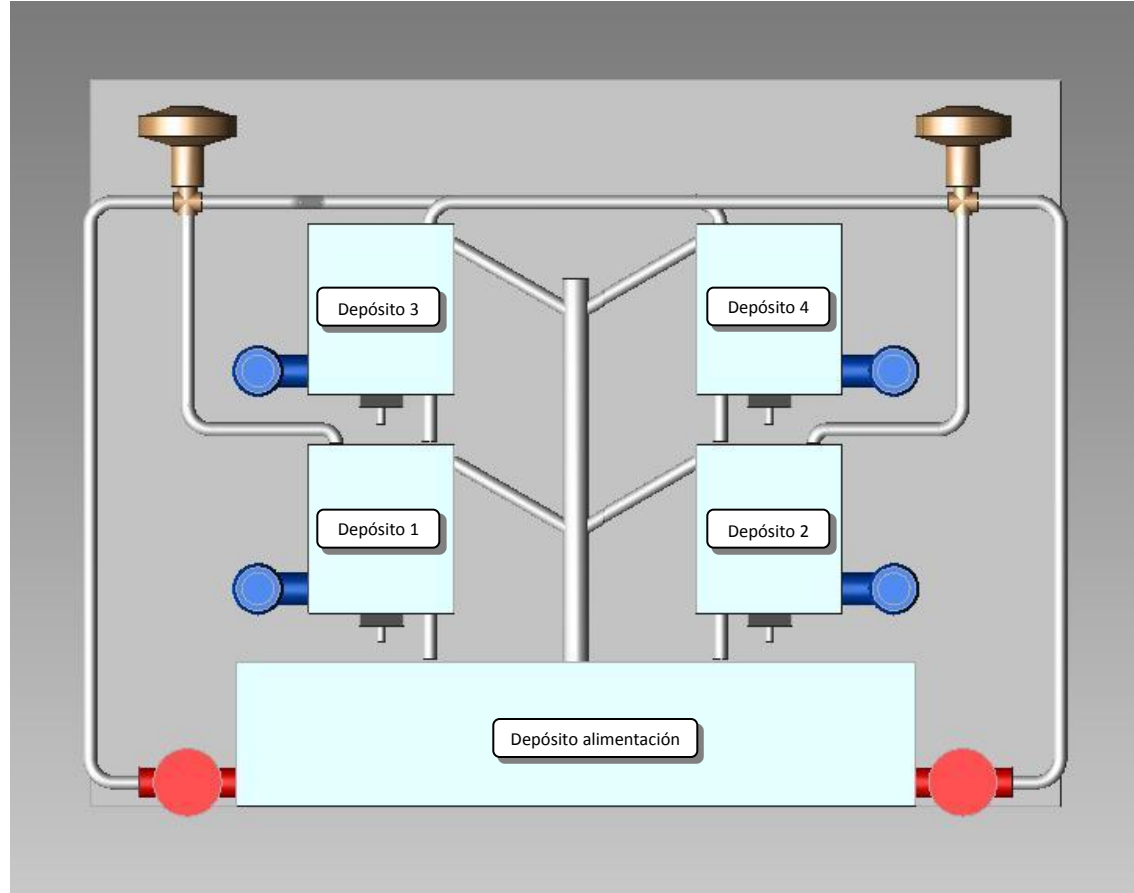

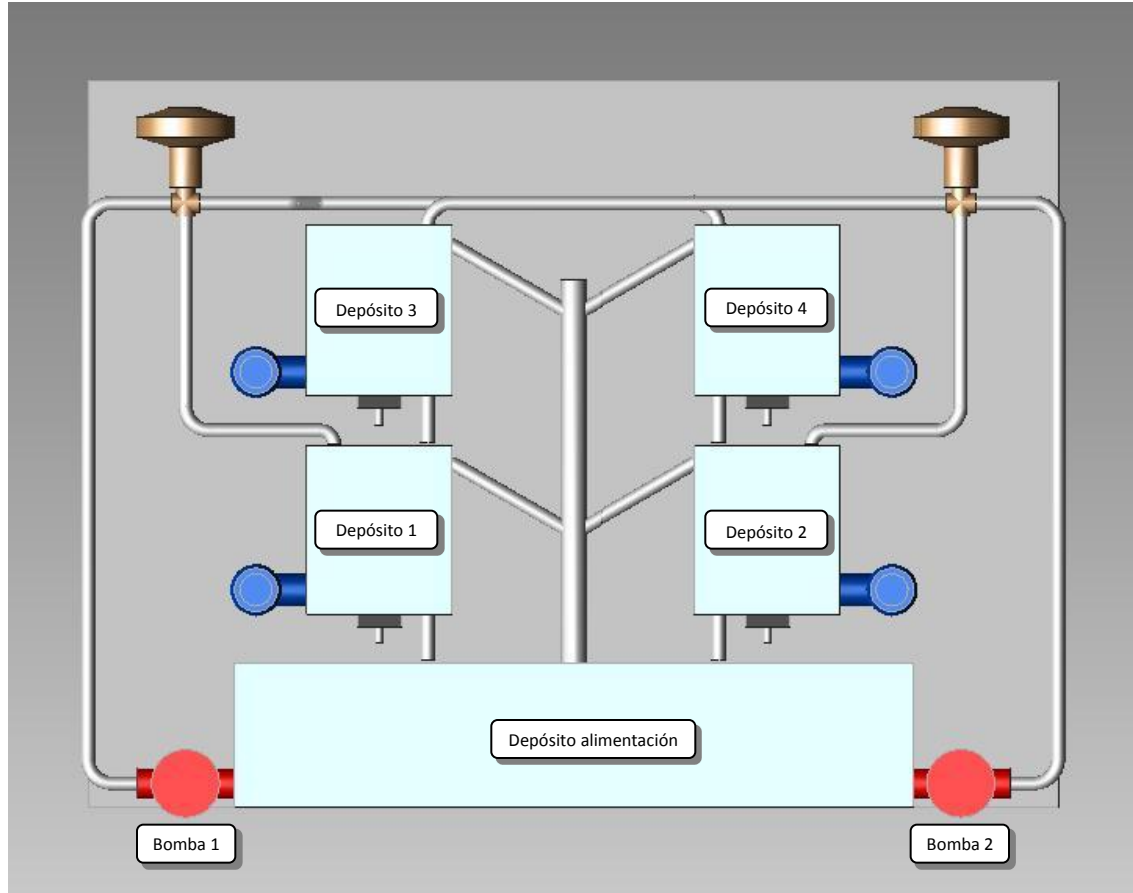

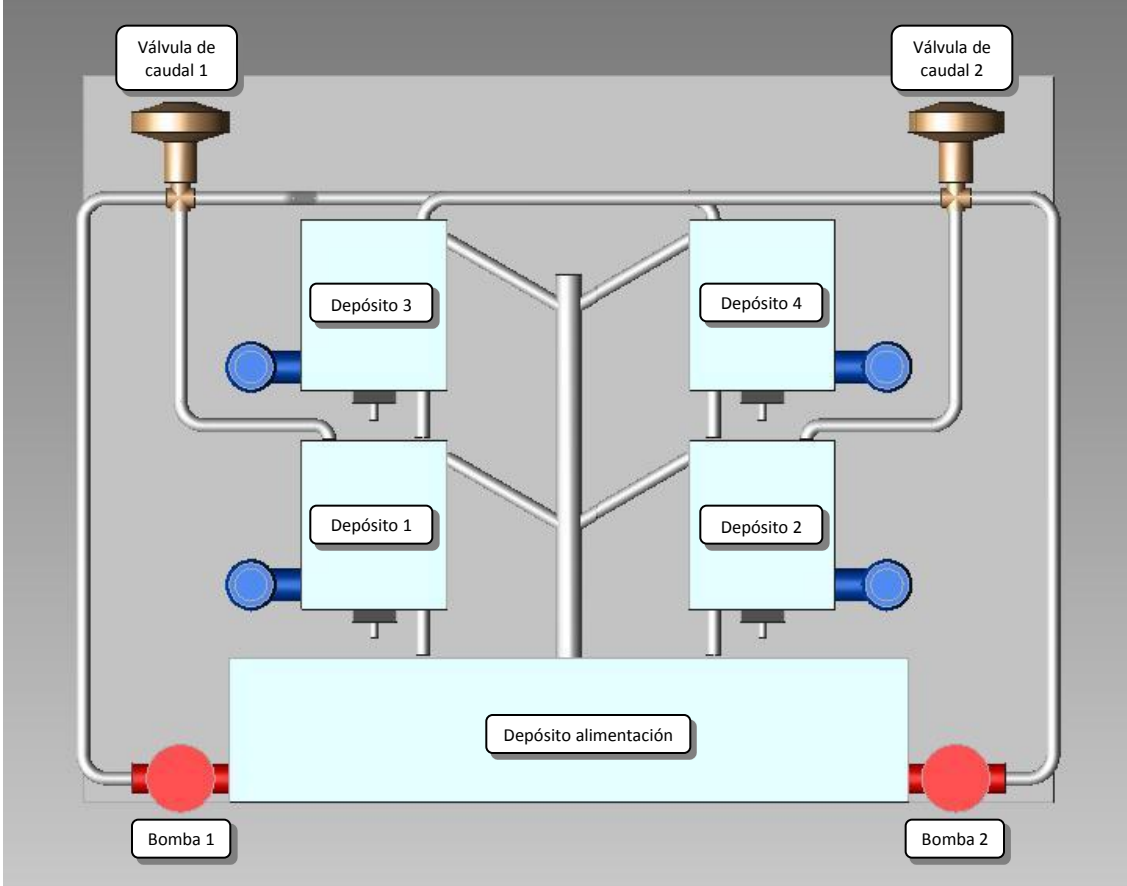

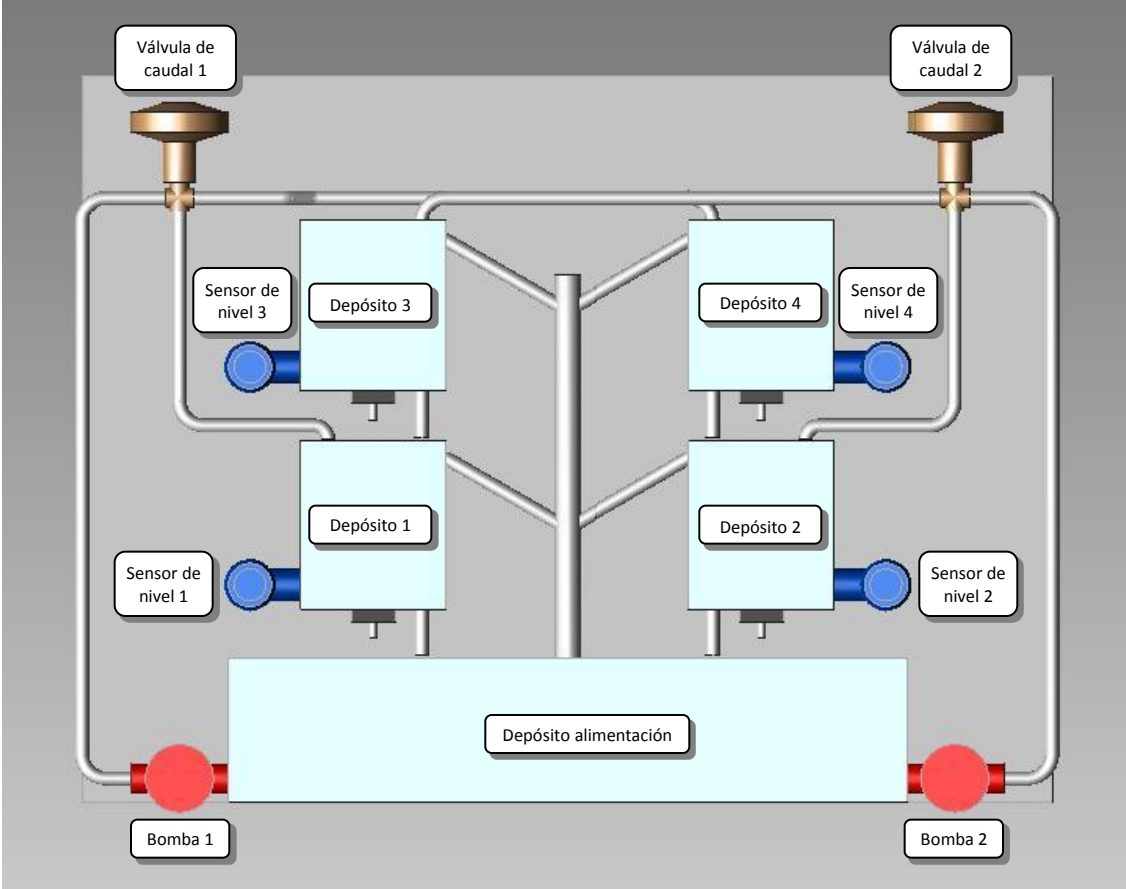

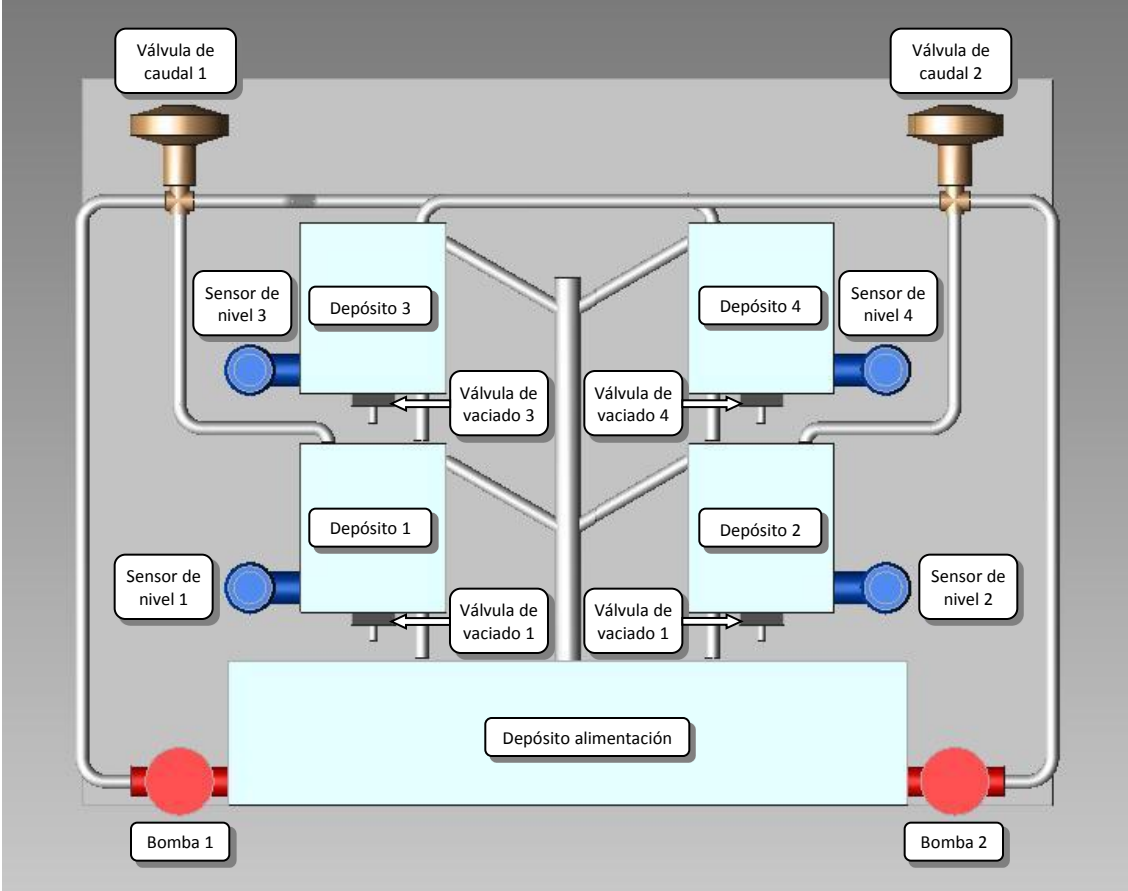

# Prácticas

La practicas se dividen en dos bloques dependiendo del tipo de control que se efectúa sobre los elementos de la maqueta.

#### • **Control en lazo abierto**

Se trata de una serie de programas, dentro de un mismo proyecto, que controlan el accionamiento de cada uno de los elementos de la maqueta por separado, sin existir interacción entre elementos.

#### • **Control en lazo cerrado**

Se efectúa un control automático de nivel de cada depósito, pudiendo escoger que depósito o que grupo de depósitos controlar. Todos los elementos interactúan para lograr mantener un nivel.

# Prácticas

#### Variables Globales (Variables OPC)

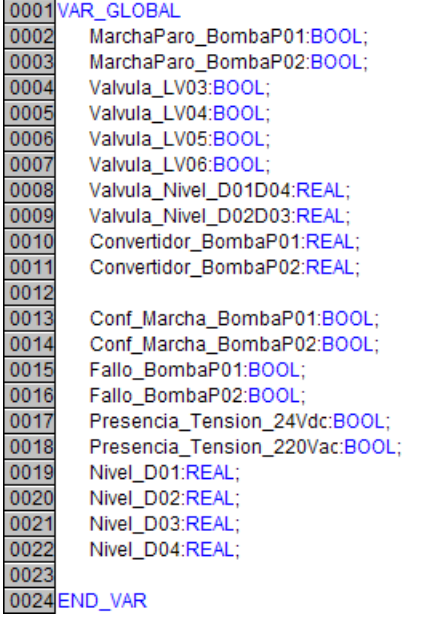

Programas de control

• **Bombas (LD)**

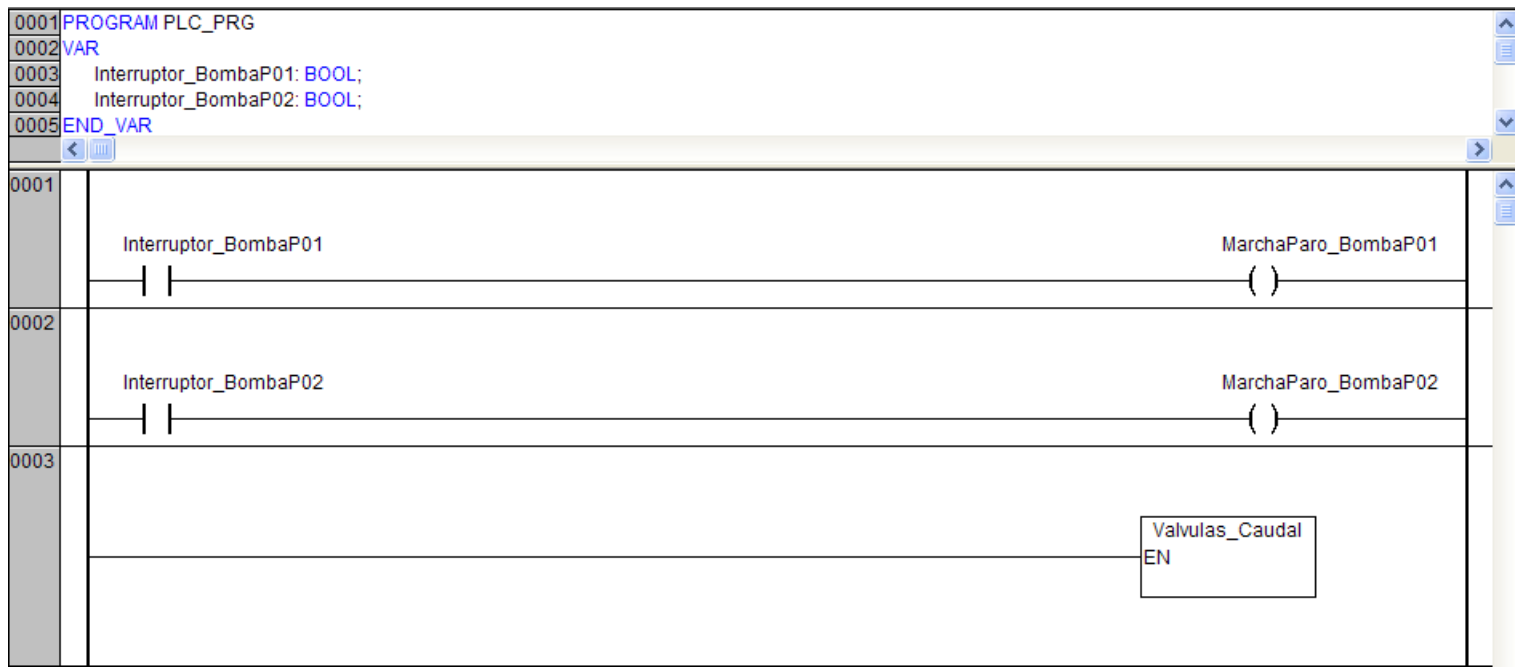

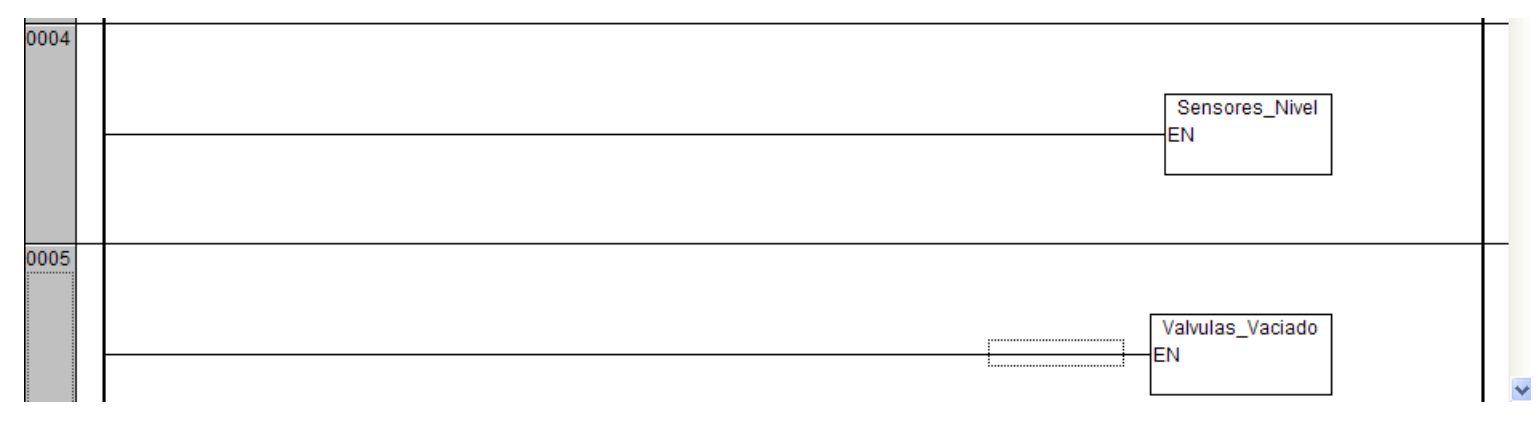

• **Válvulas de caudal (LD)**

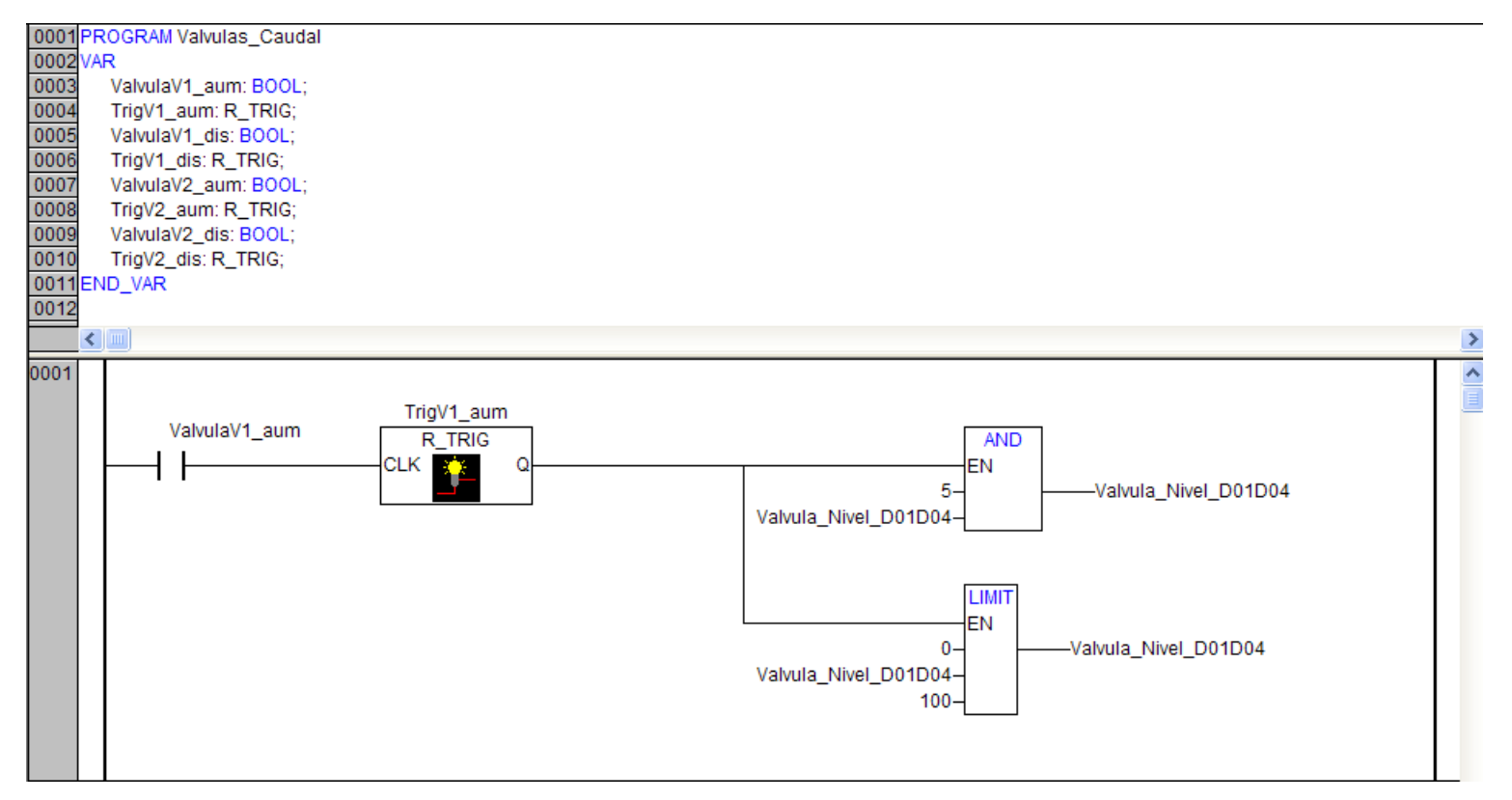

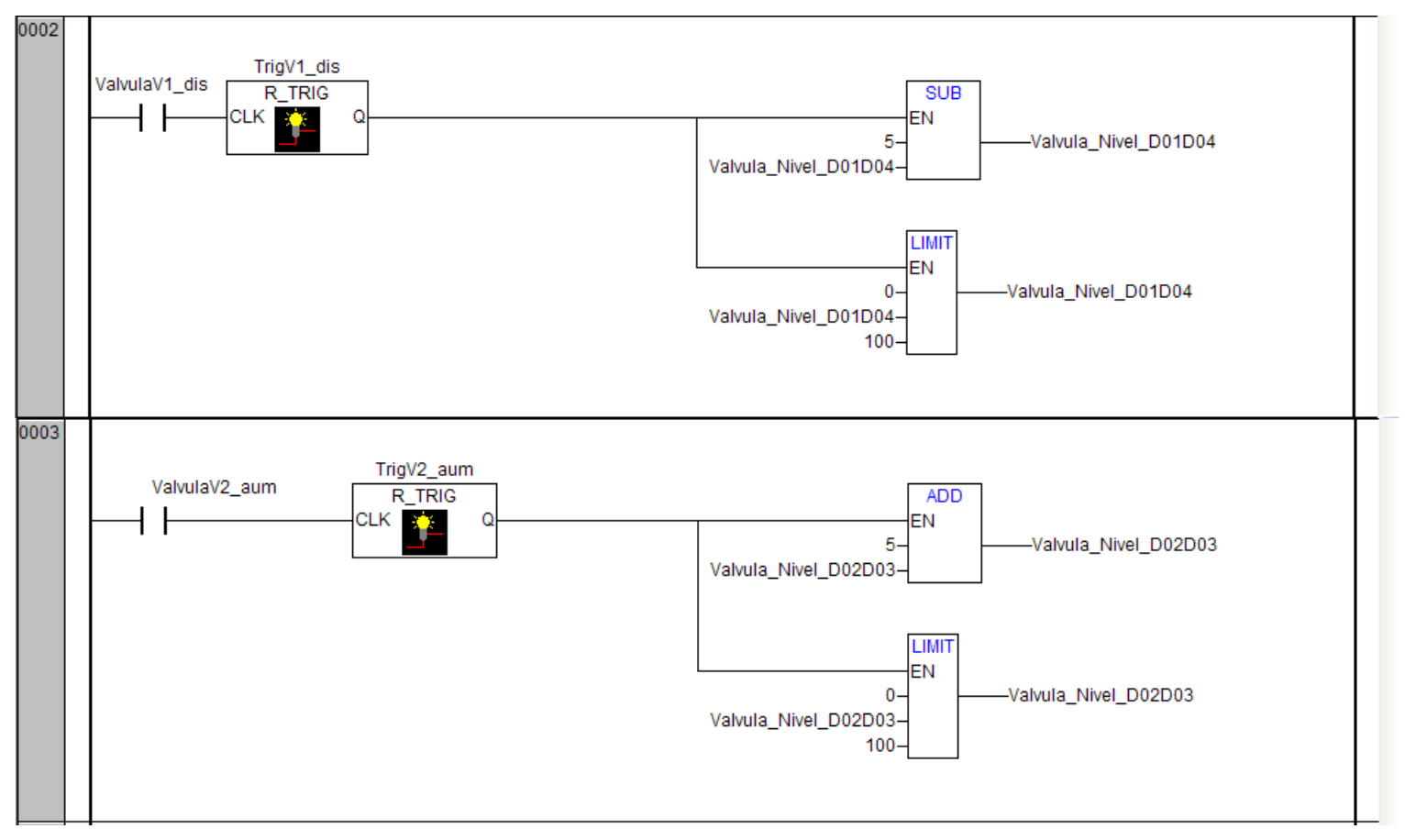

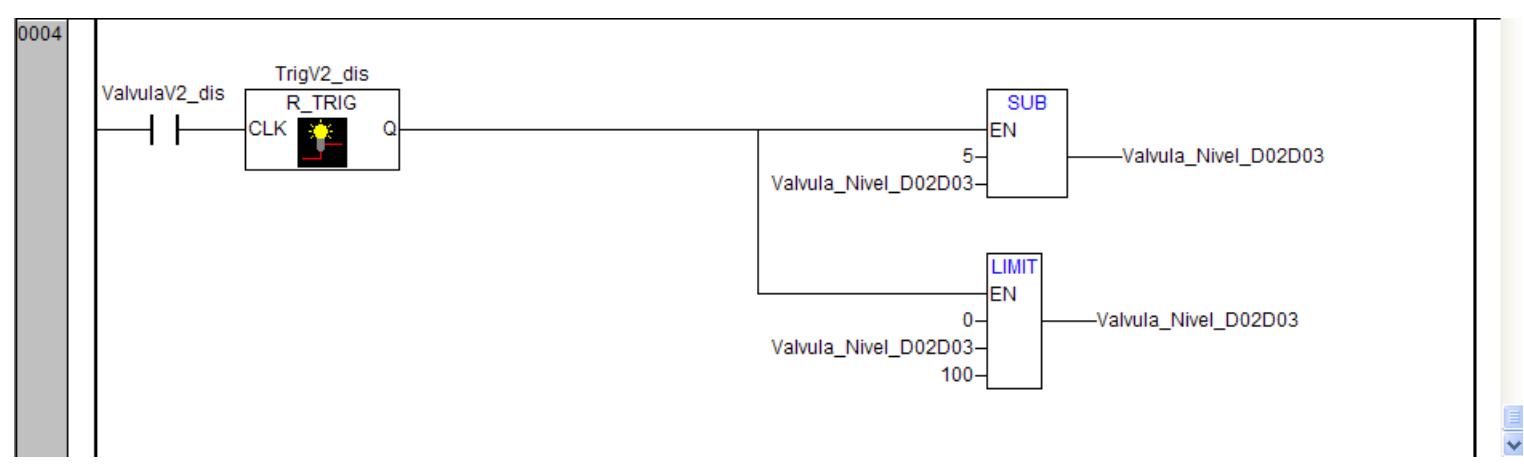

• **Sensores de nivel (FBD)**

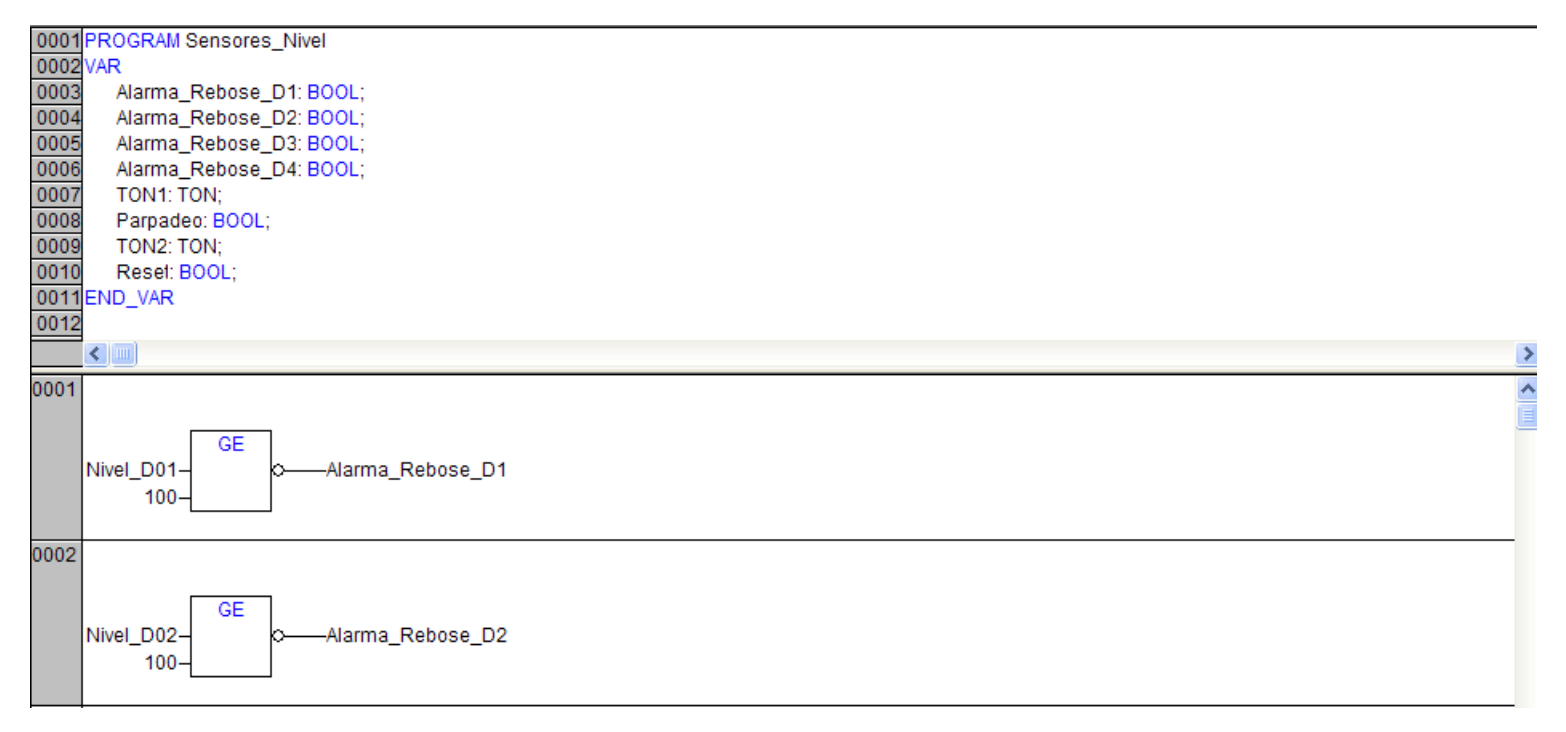

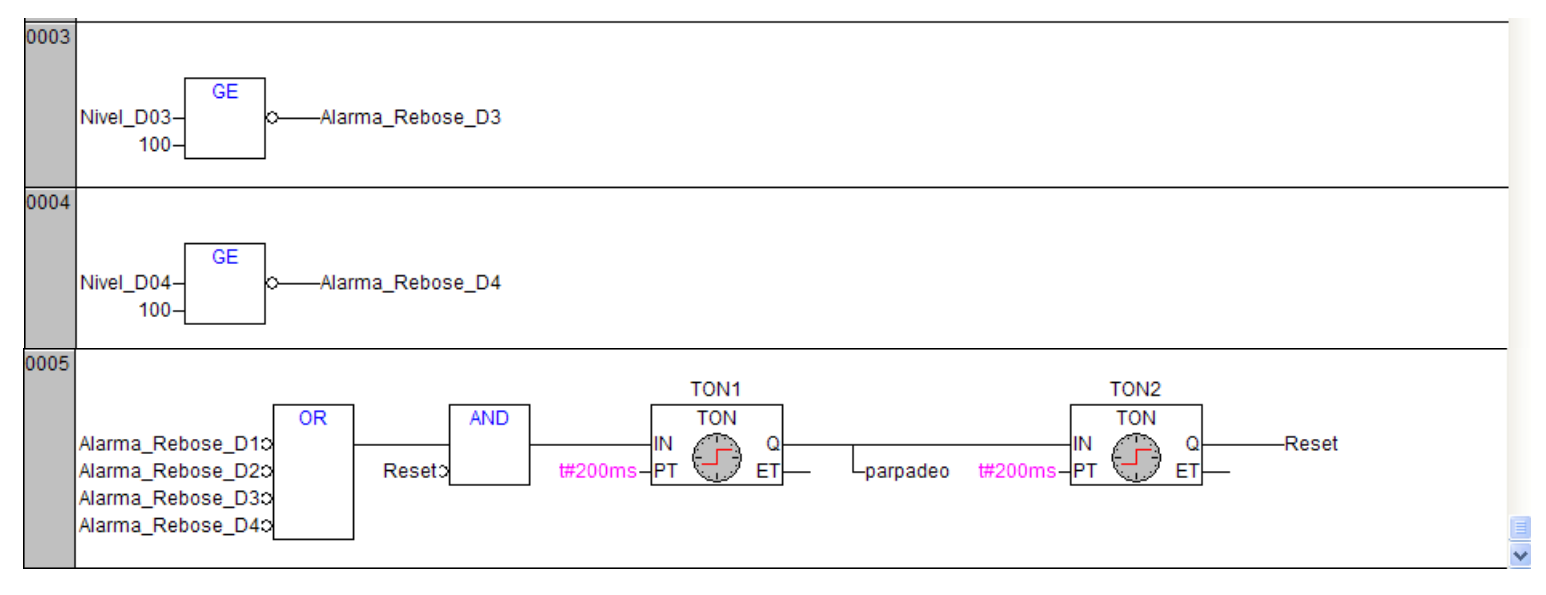

 $\rightarrow$ 

# Prácticas Control en lazo abierto

#### • **Válvulas de vaciado (ST)**

0001 PROGRAM Valvulas\_Vaciado 0002 VAR 0003 Pulsador LV03: BOOL; 0004 Contador\_LV03: INT:=0; 0005 A: BOOL: 0006 Trig1: R TRIG: 0007 Pulsador\_LV04: BOOL; 0008 Contador\_LV04: INT:=0; 0009 B:BOOL; 0010 Trig2: R\_TRIG; 0011 Pulsador\_LV05: BOOL; 0012 Contador\_LV05: INT:=0; 0013 C: BOOL: 0014 Trig3: R TRIG: 0015 Pulsador LV06: BOOL; 0016 Contador\_LV06: INT; 0017 D: BOOL: 0018 Trig4: R\_TRIG; 0019 END\_VAR 0020 0021 0022 0023 0024 0025 0026  $rac{1}{0027}$ 0028 0029  $\left| \right|$  and  $\left| \right|$ 

Ą

# Prácticas Control en lazo abierto

0001 Trig1(CLK:= Pulsador LV03, Q=> A); 0002 IF A=TRUE THEN 0003 Contador LV03:=Contador LV03+1; 0004 ELSIF Contador\_LV03=1 THEN 0005 Valvula\_LV03:= TRUE; 0006 ELSE 0007 Valvula\_LV03:=FALSE; 0008 Contador LV03:=0: 0009 END IF: 0010 0011 Trig2(CLK:= Pulsador LV04, Q=> B); 0012 IF B=TRUE THEN 0013 Contador\_LV04:=Contador\_LV04+1; 0014 ELSIF Contador\_LV04=1 THEN 0015 Valvula\_LV04:= TRUE; 0016 ELSE 0017 Valvula\_LV04:=FALSE; 0018 Contador\_LV04:=0; 0019 END\_IF; 0020 0021 Trig3(CLK:= Pulsador\_LV05, Q=> C); 0022 IF C=TRUE THEN 0023 Contador\_LV05:=Contador\_LV05+1; 0024 ELSIF Contador\_LV05=1 THEN 0025 Valvula\_LV05:= TRUE; 0026 ELSE 0027 Valvula\_LV05:=FALSE; 0028 Contador LV05:=0; 0029 END IF:

×

# Prácticas Control en lazo abierto

0021 Trig3(CLK:= Pulsador\_LV05, Q=> C); 0022 IF C=TRUE THEN 0023 Contador\_LV05:=Contador\_LV05+1; 0024 ELSIF Contador LV05=1 THEN 0025 Valvula LV05:= TRUE; 0026 ELSE 0027 Valvula\_LV05:=FALSE; 0028 Contador\_LV05:=0; 0029 END\_IF; 0030 0031 Trig4(CLK:= Pulsador\_LV06, Q=> D); 0032 IF D=TRUE THEN 0033 Contador\_LV06:=Contador\_LV06+1; 0034 ELSIF Contador\_LV06=1 THEN 0035 Valvula\_LV06:= TRUE; 0036 ELSE 0037 Valvula\_LV06:=FALSE; 0038 Contador\_LV06:=0; 0039 END\_IF;

Visualización (HMI) offline

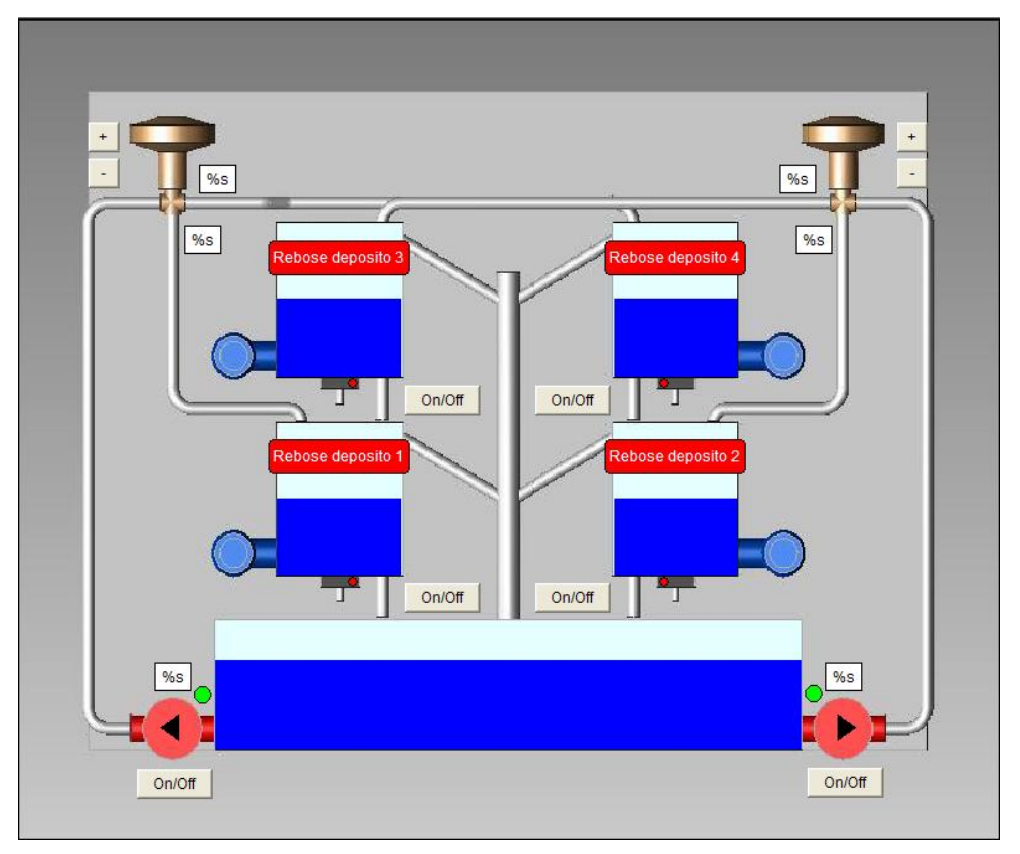

Visualización (HMI) online

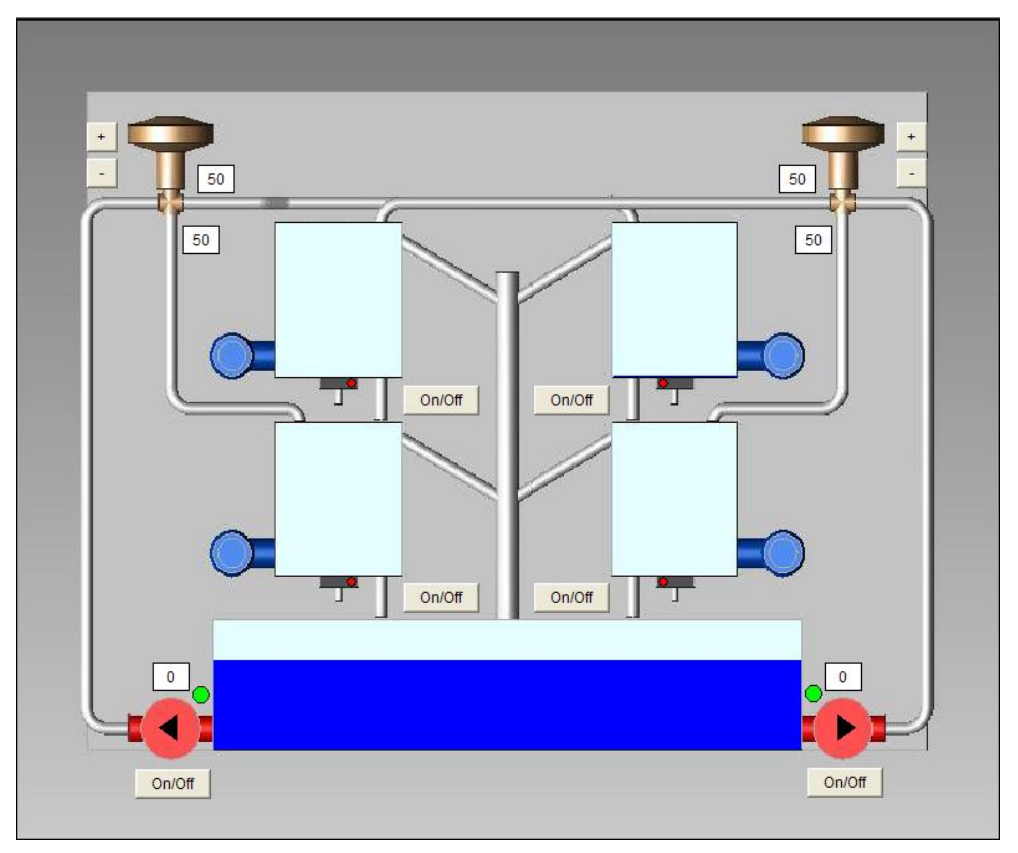

Programa de control (SFC)

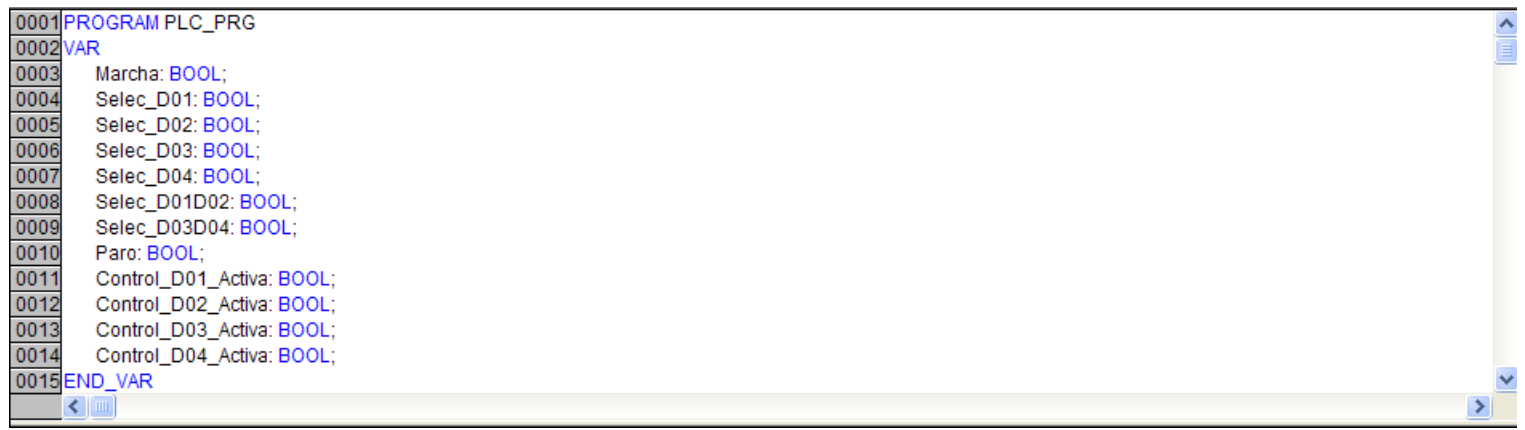

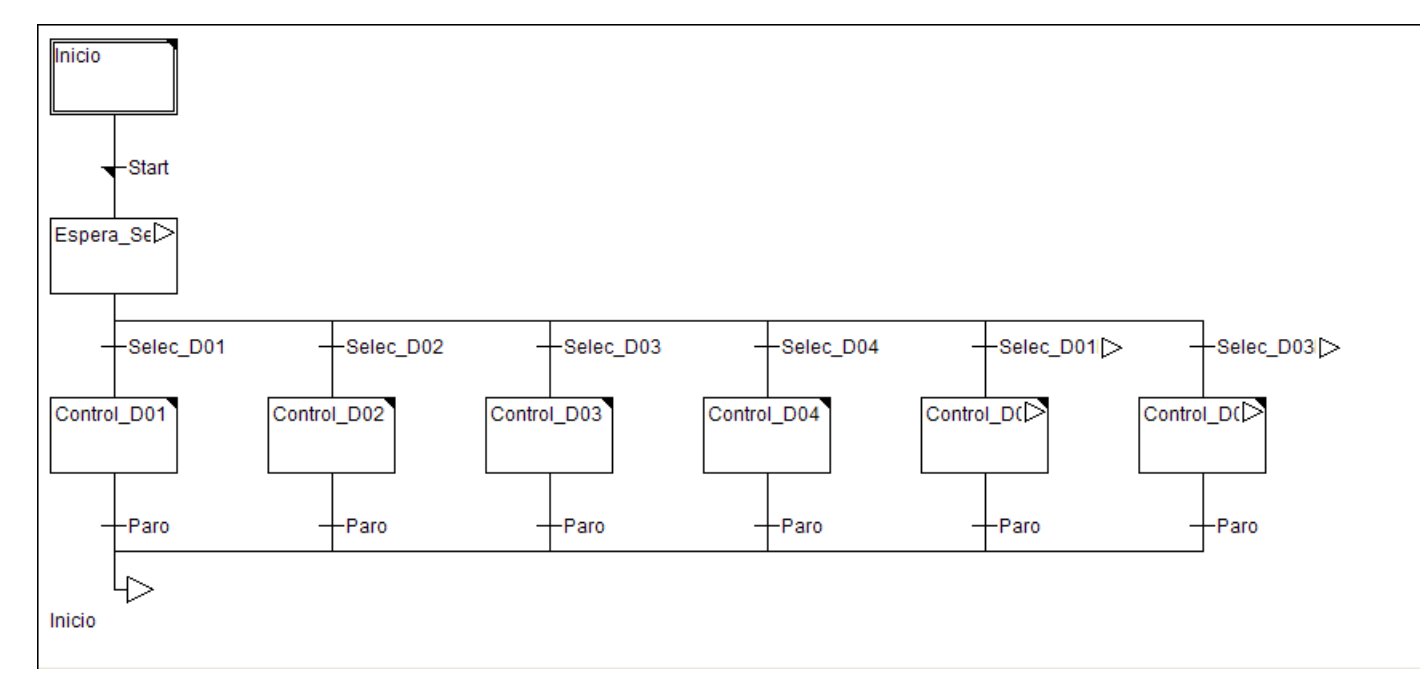

• **Acción asociada a la etapa "Inicio" (LD)**

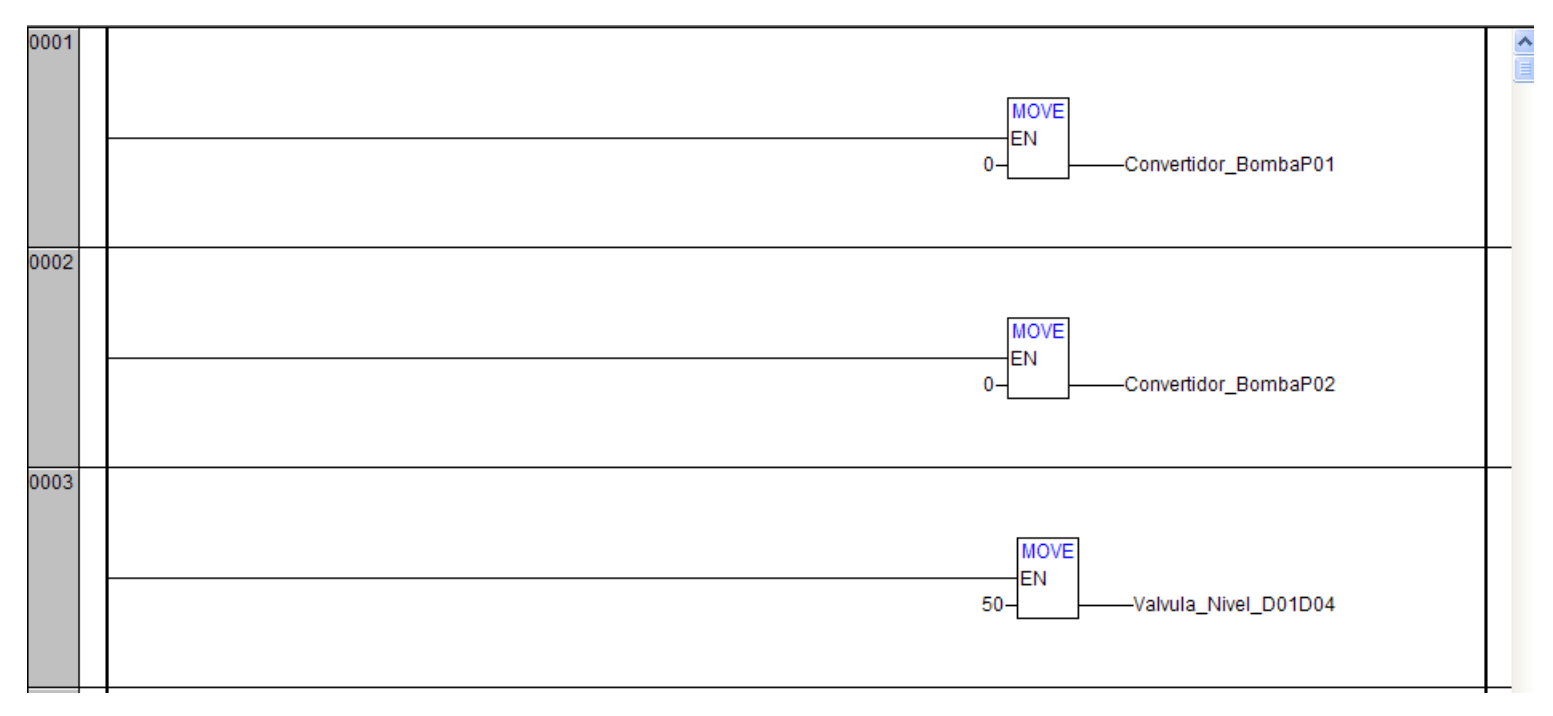

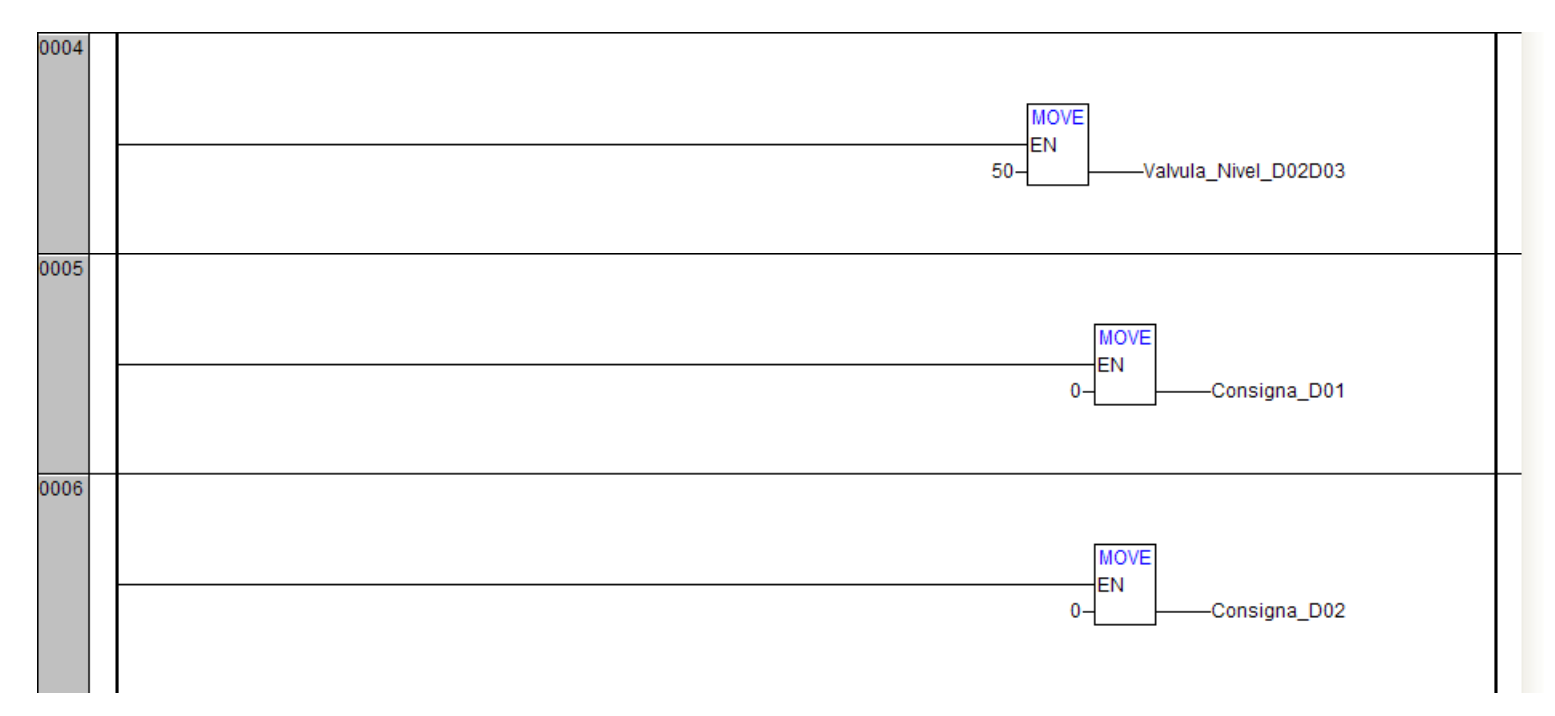

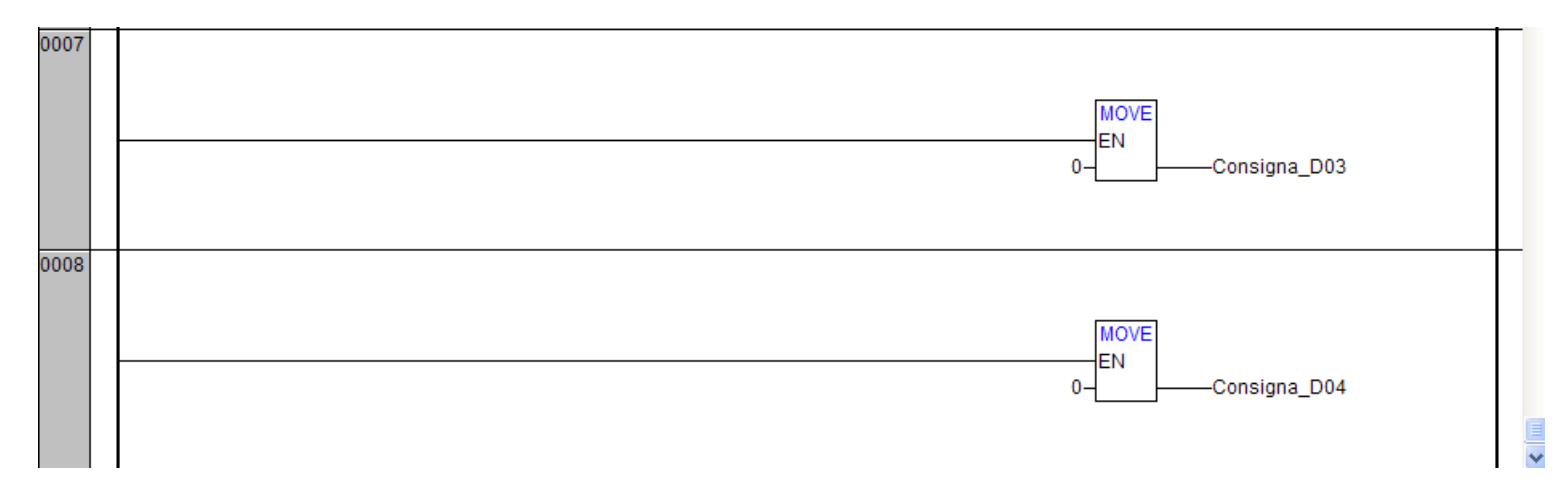

• **Condición asociada a la transición "Start" (FBD)**

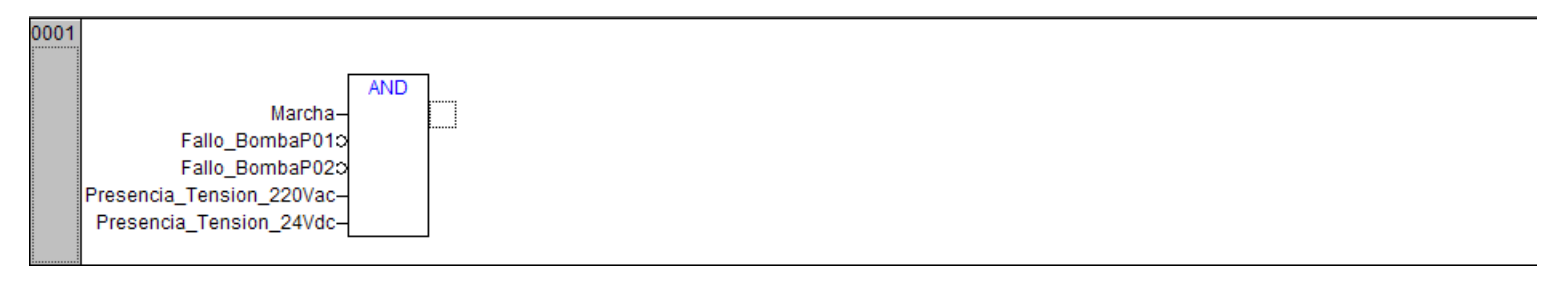

• **Acción asociada a la etapa "Control\_D01" (LD)**

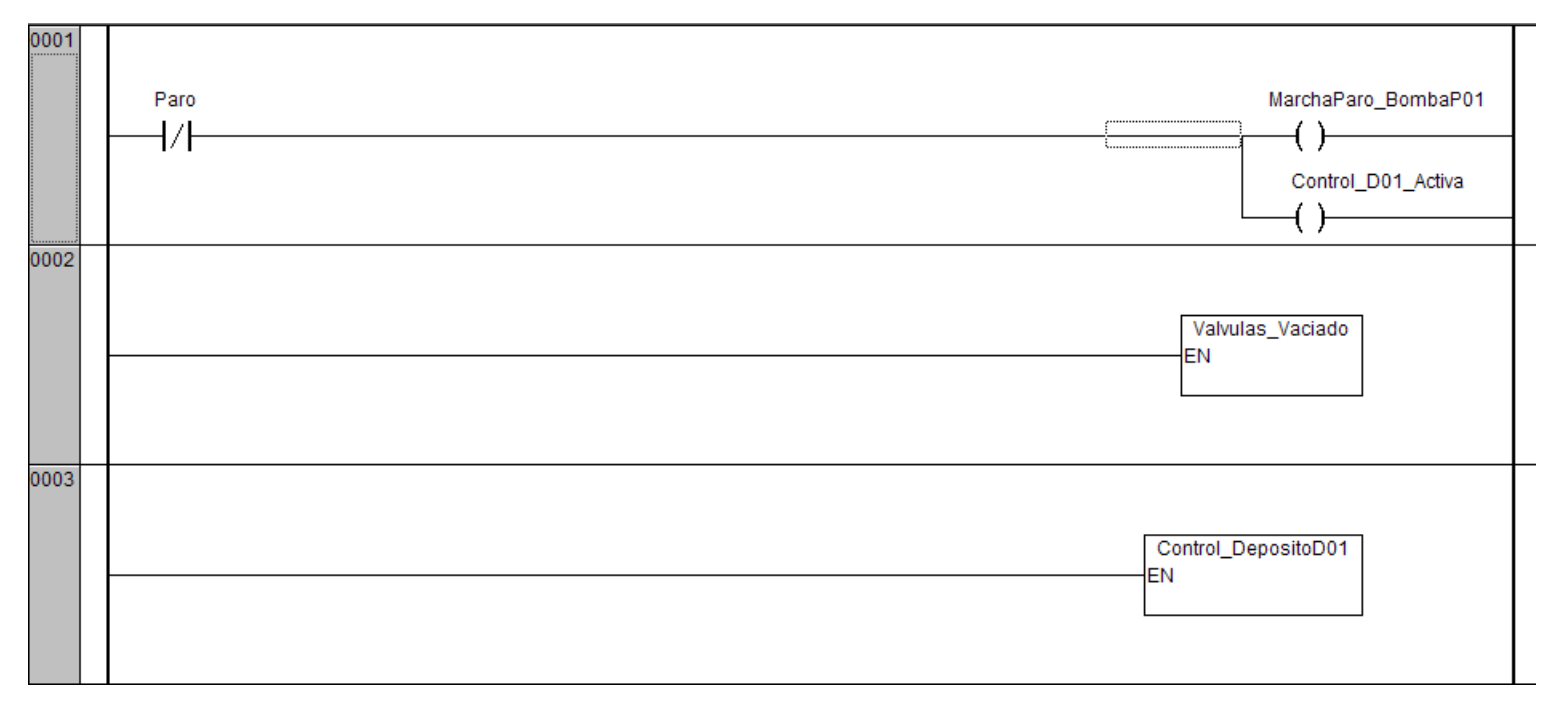

• **Acción asociada a la etapa "Control\_D01D02" (LD)**

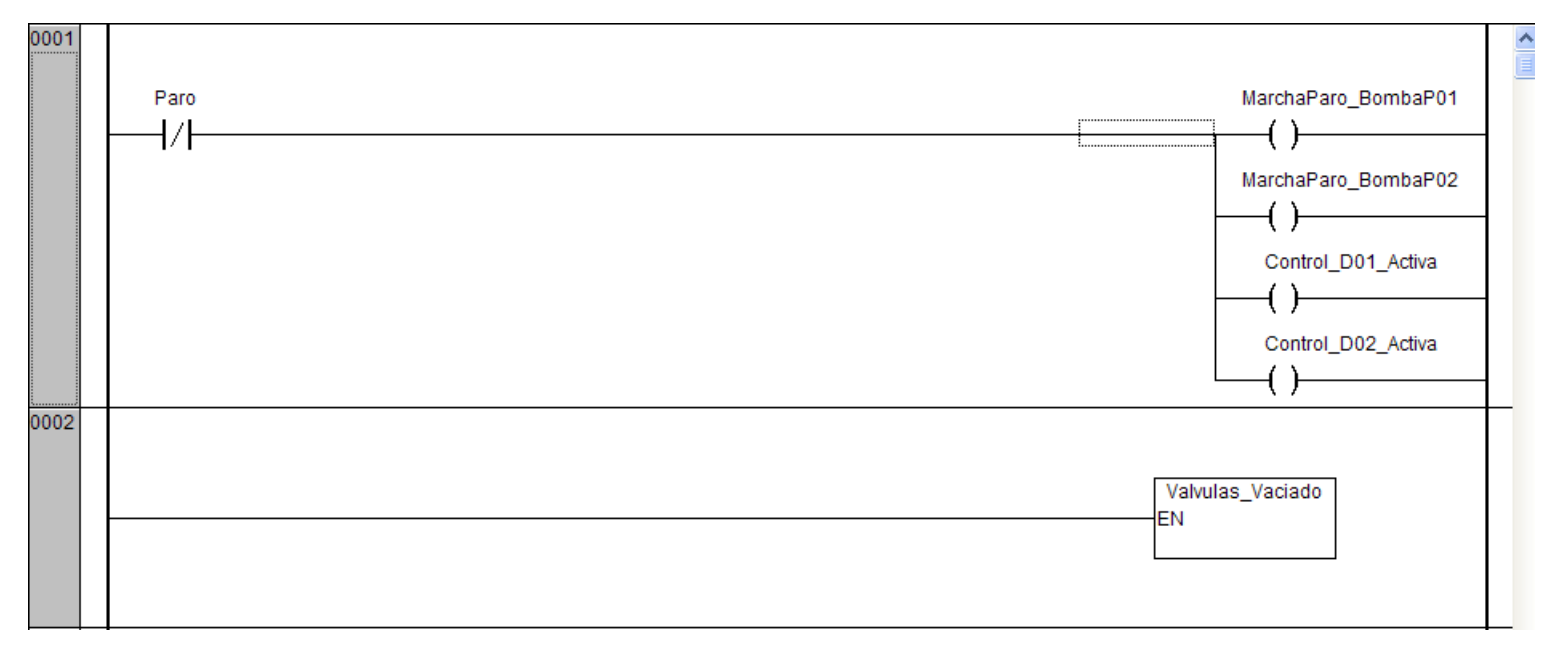

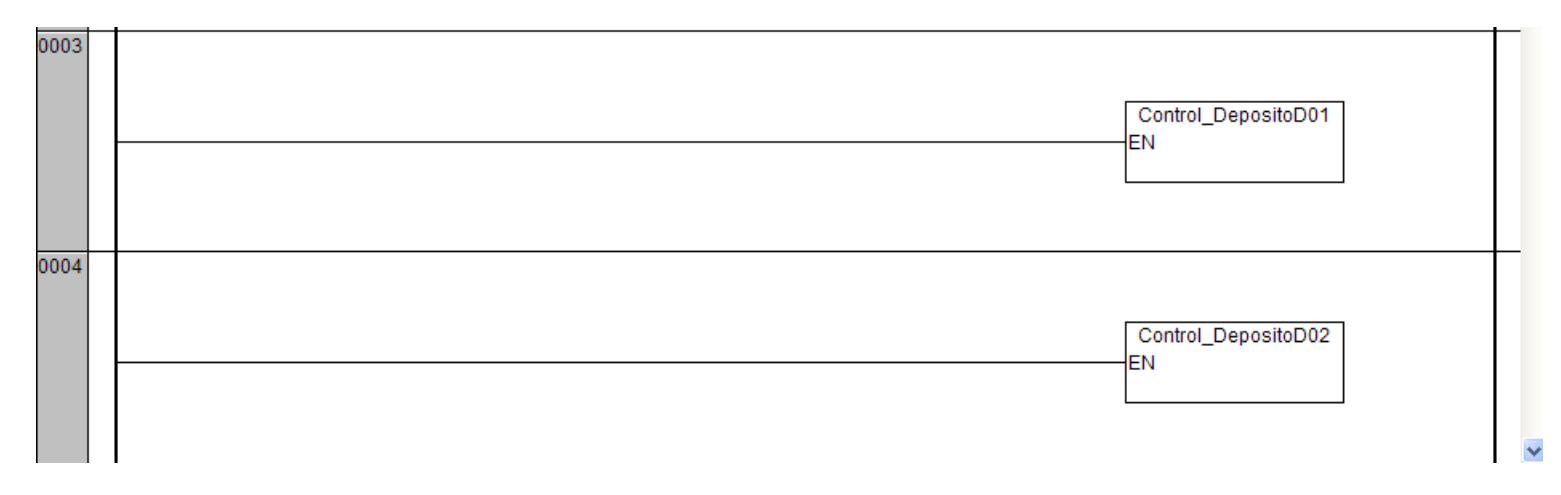

Caudales depósitos 1 y 2 Caudales depósitos 3 y 4

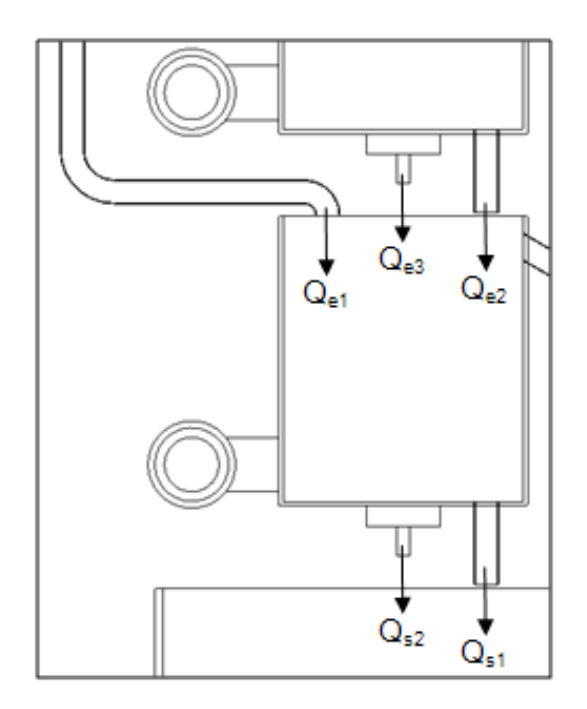

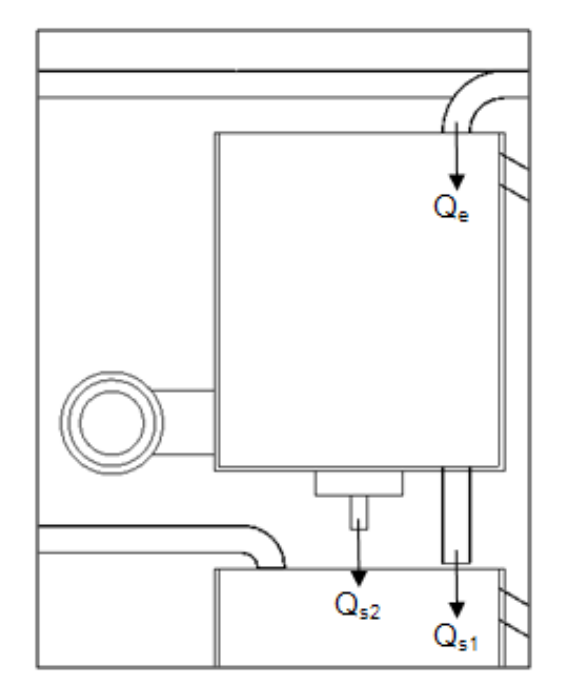

Lazo de control

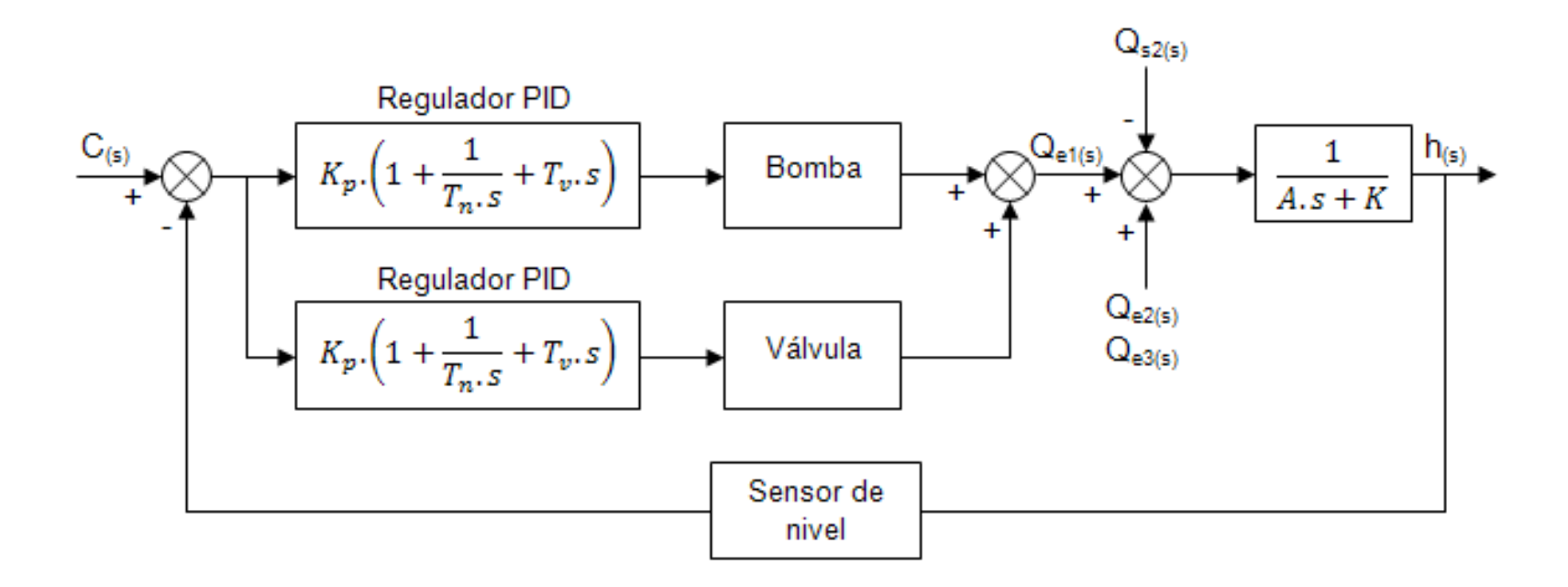

#### Programa control depósito 1

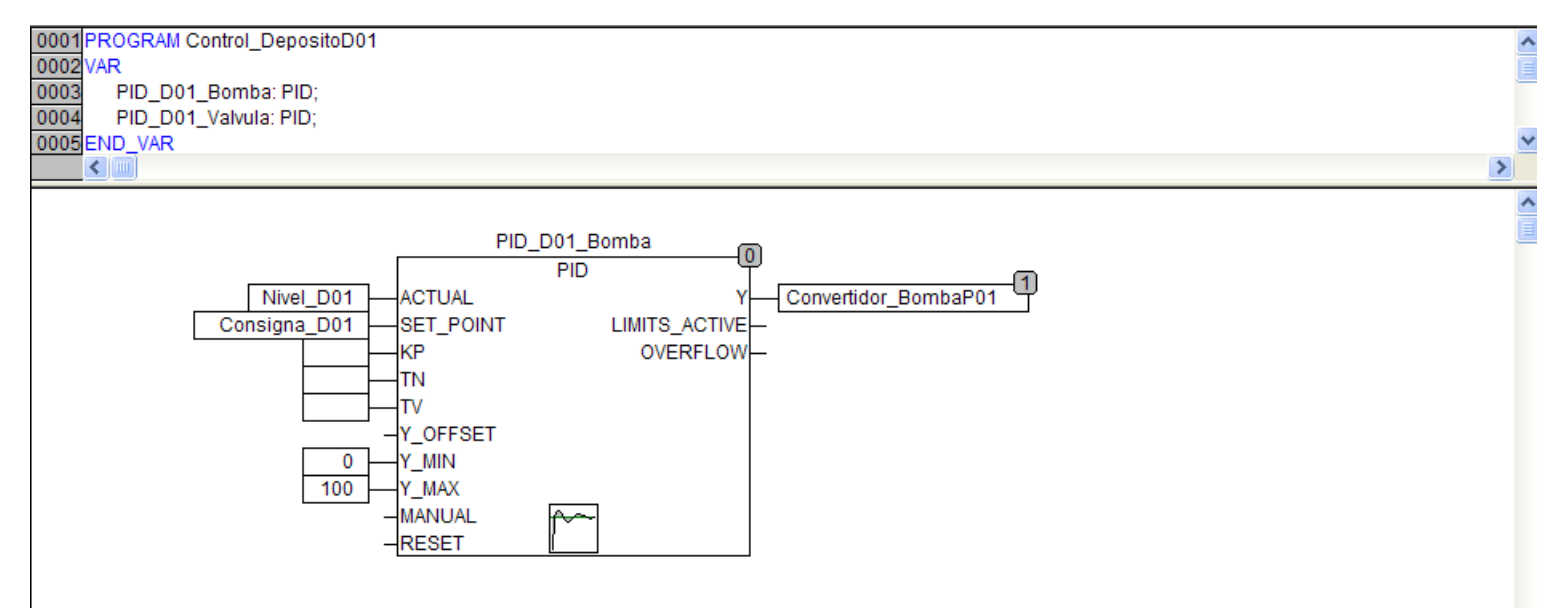
$\overline{\mathbf{v}}$ 

### Prácticas Control en lazo cerrado

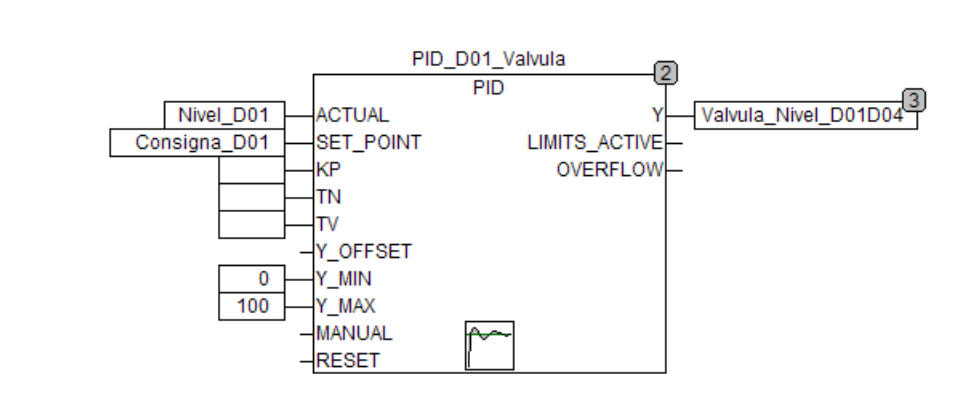

#### Programa control depósito 3

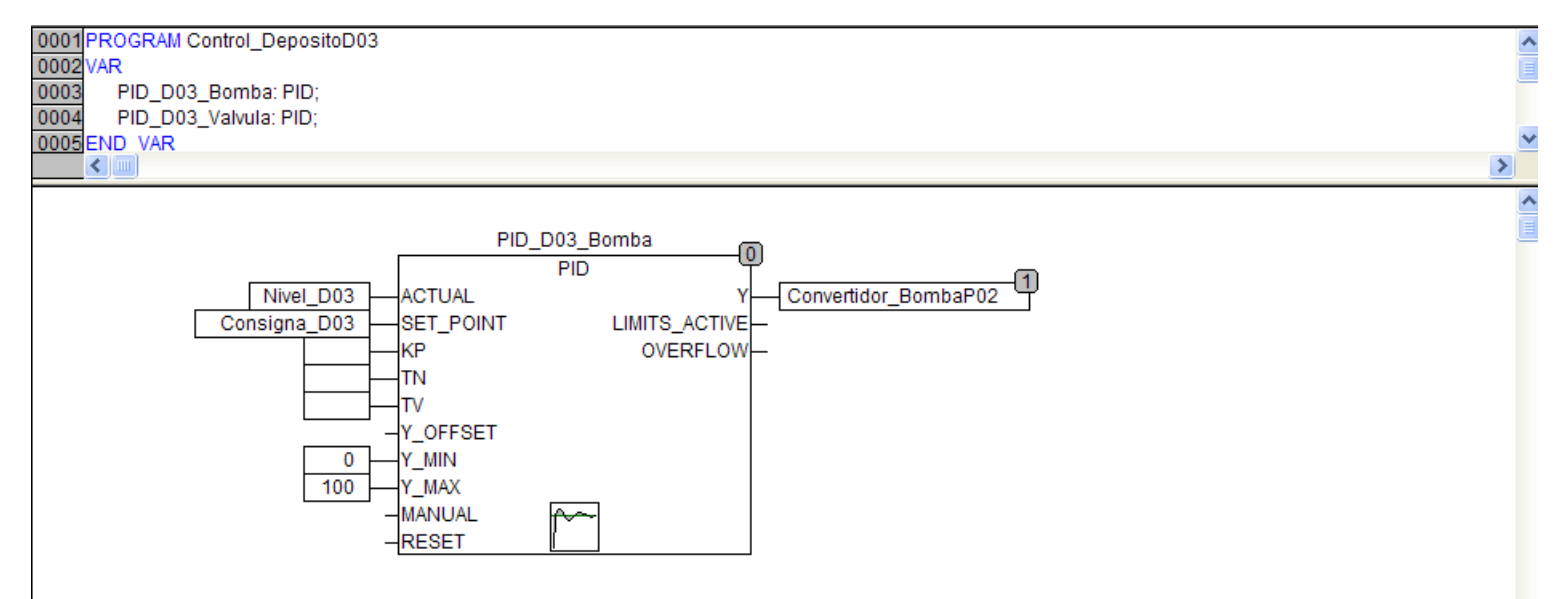

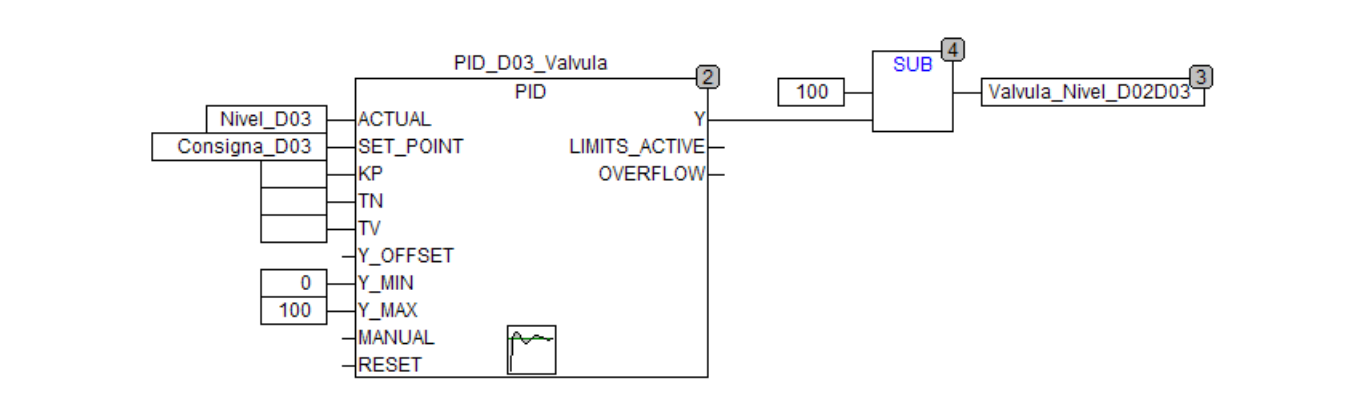

 $\checkmark$ 

Visualización (HMI) Pantalla inicial

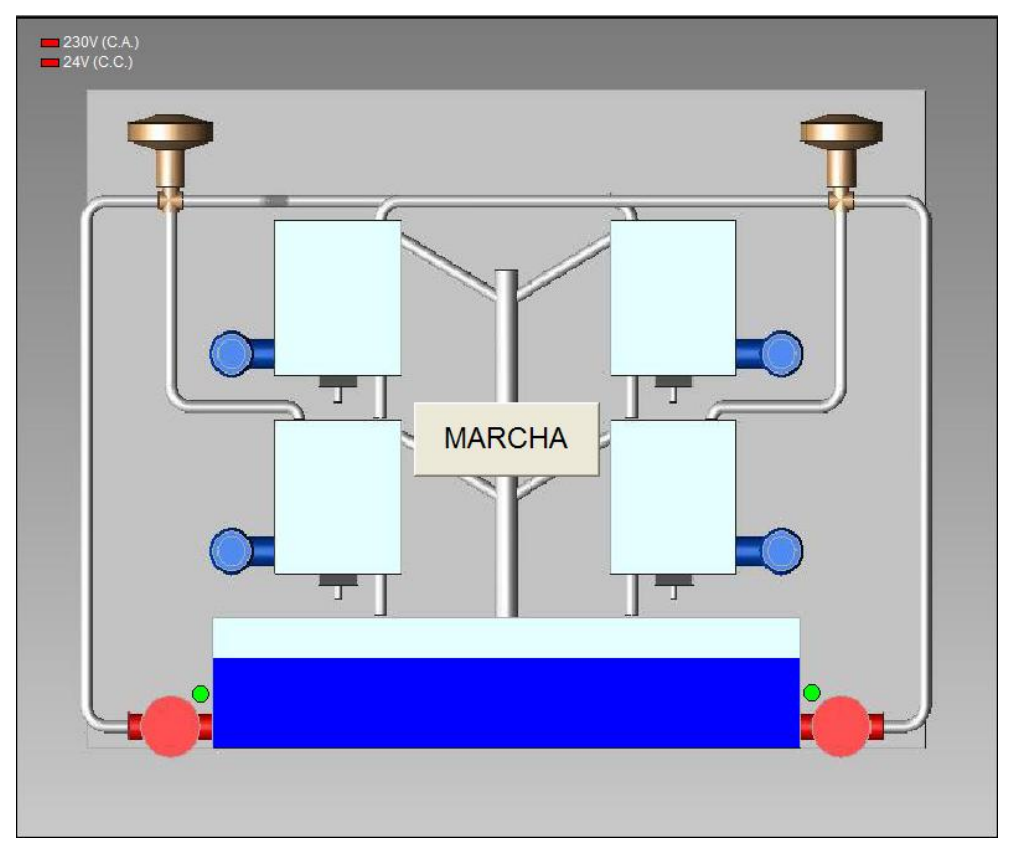

Visualización (HMI) Pantalla de selección

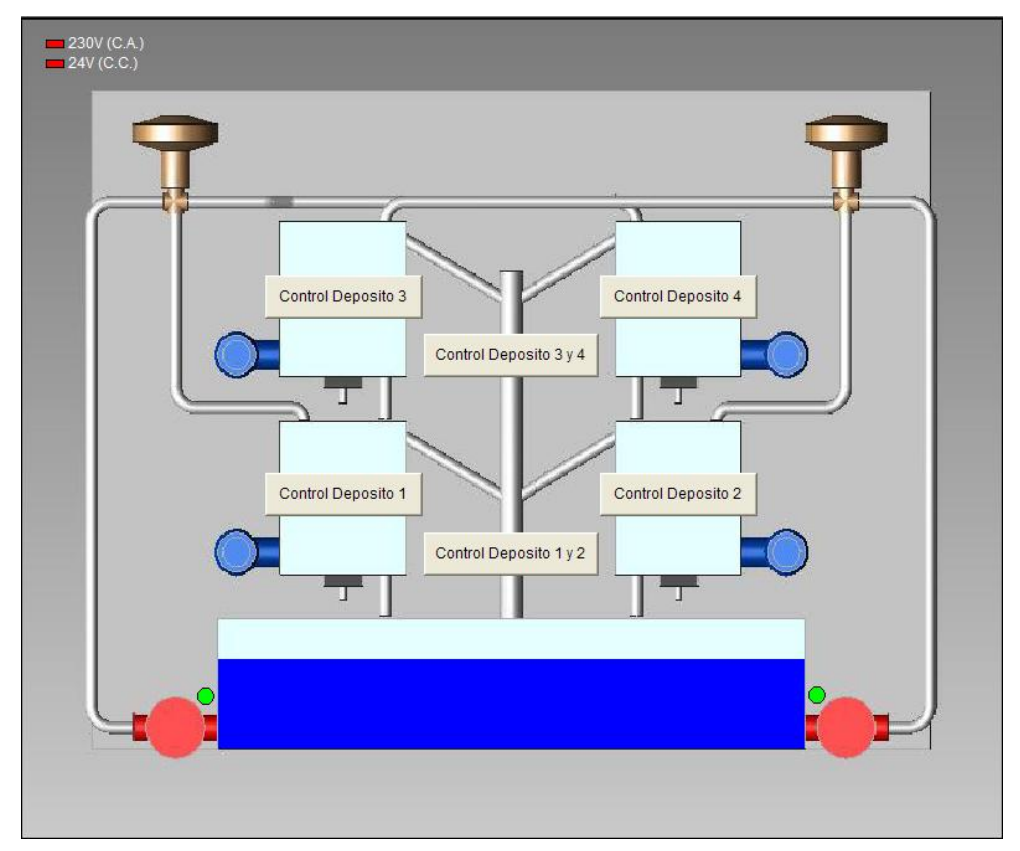

Visualización (HMI) Pantalla de ejecución

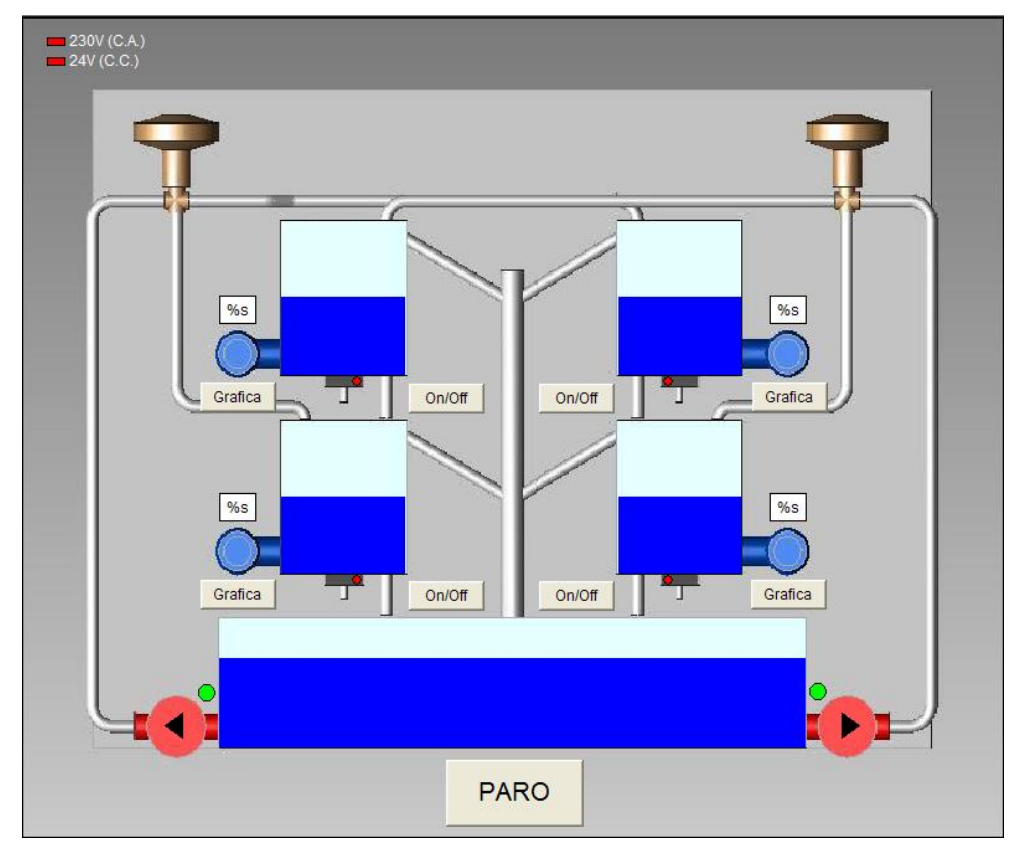

Visualización (HMI) Gráfica nivel depósitos

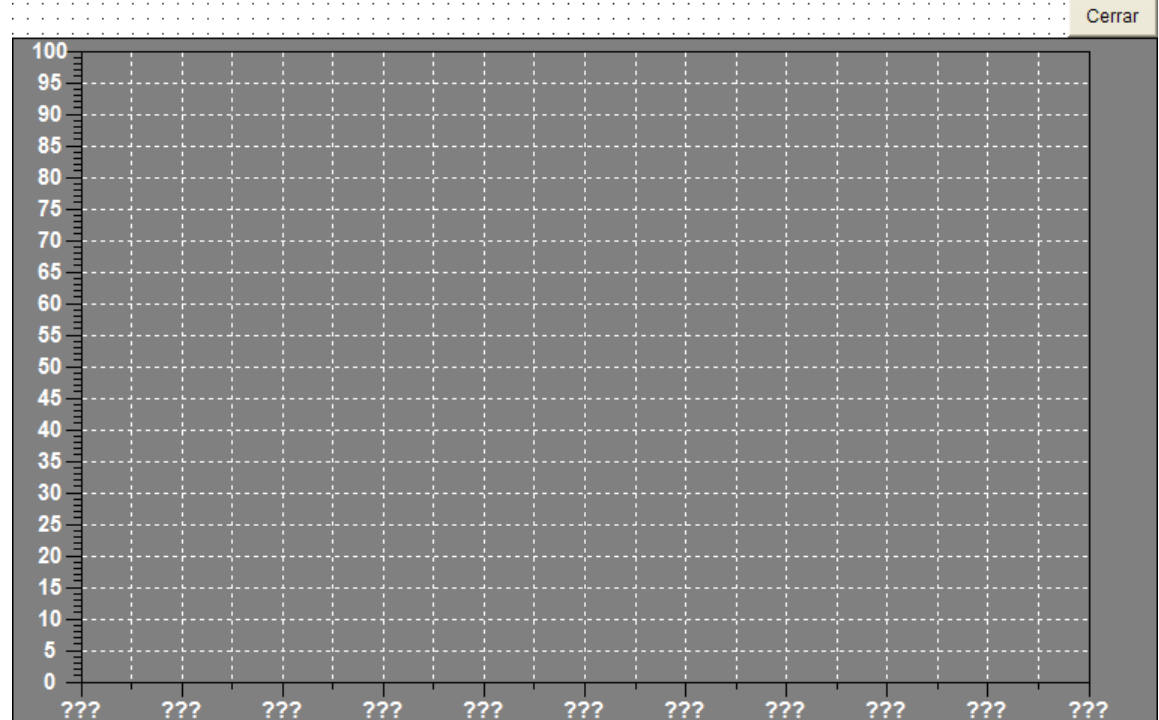

www.infoPLC.net

# Índice

Introducción Estándar IEC 61131-3 Lenguajes de programación CoDeSys Prácticas Conclusiones

www.infoPLC.net

# Índice

Introducción Estándar IEC 61131-3 Lenguajes de programación CoDeSys Prácticas **Conclusiones**

## Conclusiones

- El estándar IEC 61131-3 es una buena base para el desarrollo para autómatas programables, ya que el número de lenguajes es suficientemente amplio y adaptados a todos los niveles formativos.
- El software CoDeSys basado en el estándar IEC 61131-3 es de lo mas completo, además de disponer de herramientas adicionales como el configurador OPC.
- El autómata MOELLER XC201 basado en el estándar IEC 61131-3 tiene unas buenas prestaciones, además de conectividad Ethernet y un servidor OPC muy útil para intercambio de datos en sistemas distribuidos.